# Minnesota eLearning Summit

# **August 1-2, 2018**

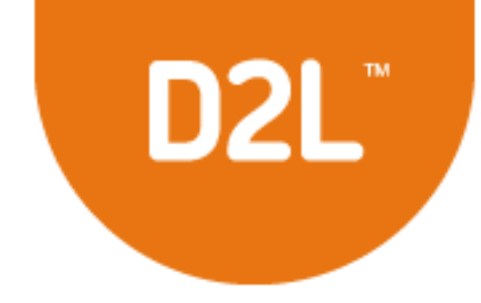

# **Six Ways To Engage Online Learners**

**Karen LaPlant Hennepin Technical College Faculty karen.laplant@hennepintech.edu**

**Dr. Sheri Hutchinson North Central University Faculty slhutchi@northcentral.edu** 

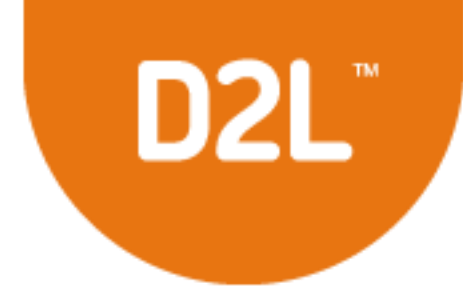

# **Session Description**

**Learn how you can design your course to engage your online students. Explore a high-tech and high-touch method for supporting online students to make them feel engaged as part of their campus community.** 

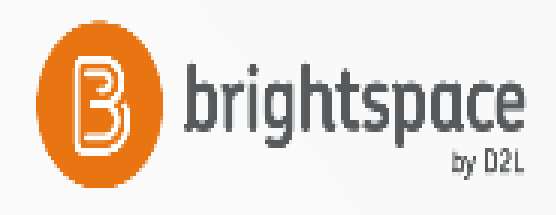

# **Session Description-continued**

**Improve your online student engagement and success rates by one or more of the following features or tools to be presented:** 

- **1. Zoom**
- **2. Atomic Learning**
- **3. Cengage (Mindtap) or Pearson (MyIT Lab)**
- **4. ReadSpeaker**
- **5. Ted Talks and You Tube Videos**
- **6. Office365**

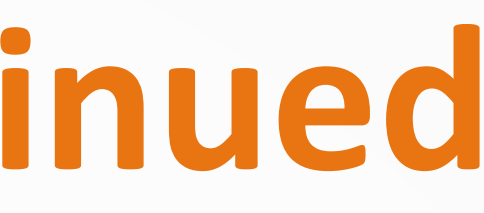

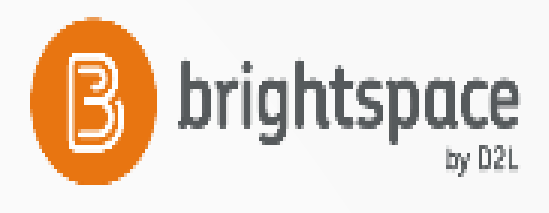

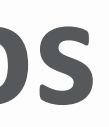

# **Session Description-continued**

**I will demonstrate how I use these products in a variety of blended and online courses at my institution with the result of engaging students with access to rich learning applications.**

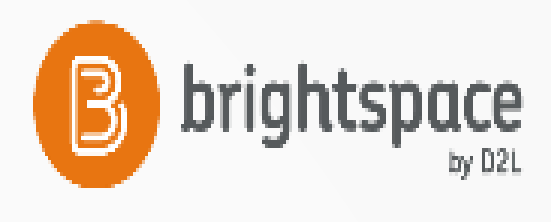

# **Before We Begin**

**Just to gauge our demographics, please take a moment to raise your hand**

**What is your role at your institution:**

## **Faculty?**

- **LMS Site Administrator?**
- **LMS Trainer?**
- **Instructional Technologist?**
- **Instructional Designer?**
- **Other?**

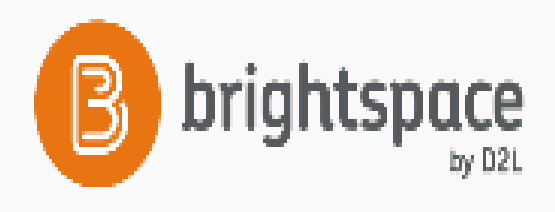

# **Demographics-continued**

**Just to gauge our demographics, please take a moment to again raise your hand What type of institution are you from: K-12? 2 year college? 4 year university?**

**Other?**

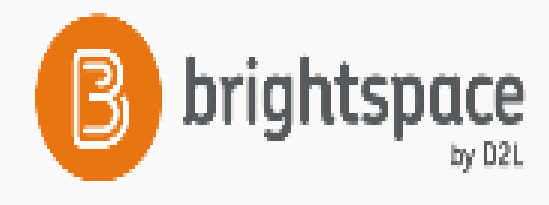

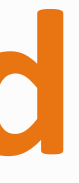

# **Agenda Topics**

- **LTI Integrations and Definition**
- •**Web Conferencing with Zoom**
- **Student Self-Help with Atomic Learning**
- **Publishers LTI: Pearson and Cengage Mindtap**
- **Text-to-Speech with ReadSpeaker**
- **Ted Talks and You Tube**
- •**Office365 Widget in D2L Brightspace**

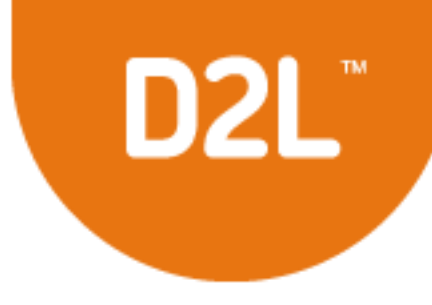

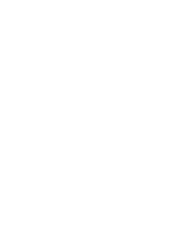

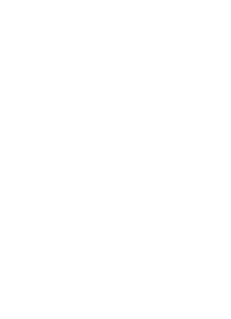

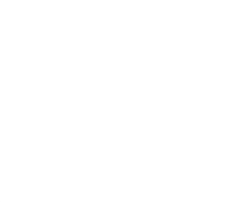

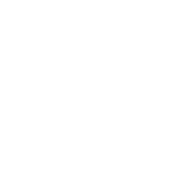

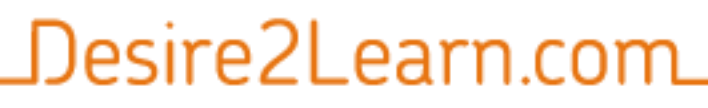

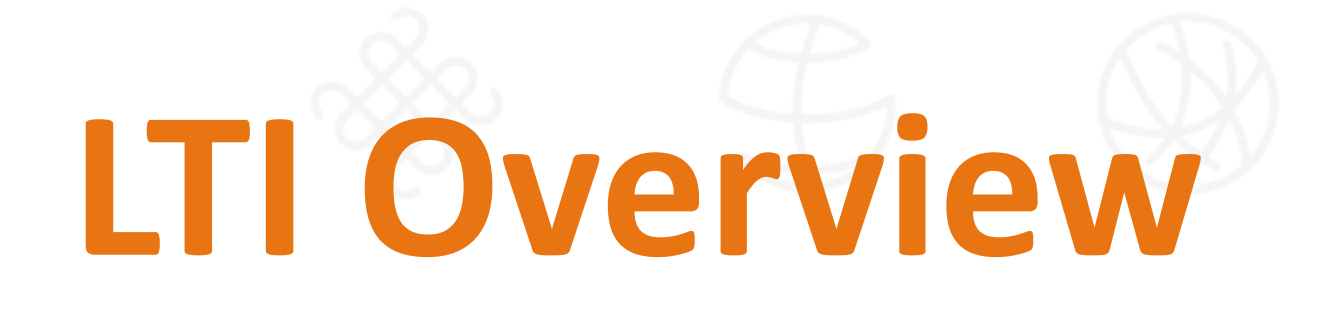

- •**Integrate 3rd party and publisher content into an online course**
- •**Engage students with access to rich learning applications through their familiar LMS interface**
- •**Improve student success and retention rates by reaching diverse student populations**

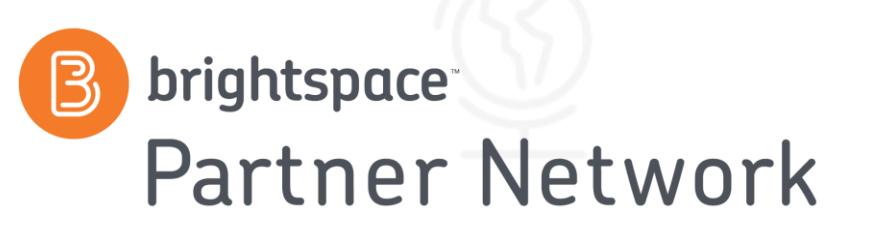

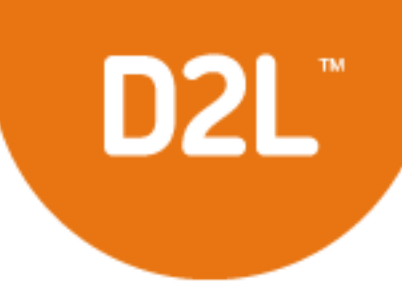

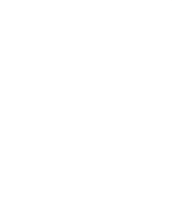

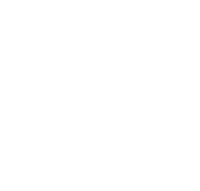

**What is LTI?** 

- •**Principal concept of Learning Tools Interoperability (LTI) is to establish a standard way of integrating rich learning applications with platforms like learning management systems (LMS)**
- **LTI enables tool consumers to connect and transfer information to tool providers**
- •**Tool providers consist of commercial tools vendors that write and host tools for eLearning**
	- **Examples include wikis, simulations or publisher content**

**brightspace Partner Network** 

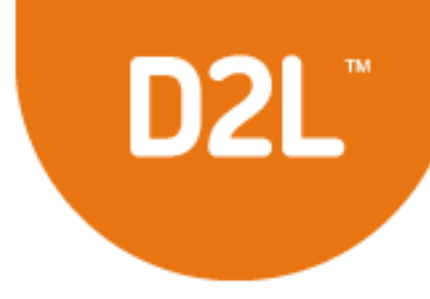

# **Who is Using LTI?**

- •**Many learning management systems, including the most widely used in education across the world, already support LTI**
- •**Growing list of application and content vendors**
- •**Systems and applications that achieve official conformance are listed on MinnState IMS Sharepoint**

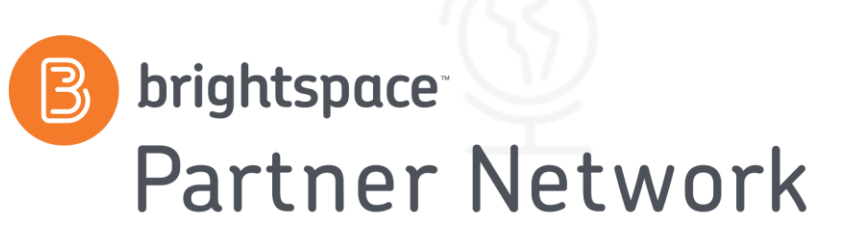

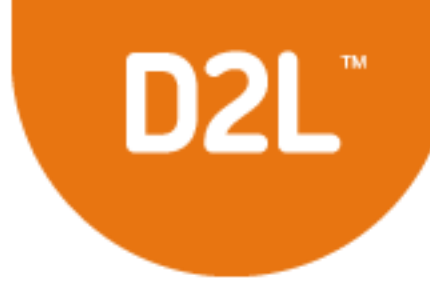

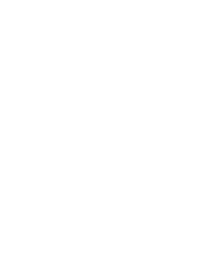

# **Web Conferencing Advantages**

- •**Online Office Hours**
- •**Online Orientation**
- •**Help Sessions**
- •**Record and Review Later**
- •**Conduct Remote Classes**
- •**Easy to Use**
- •**Free Demo License to Try-Out**
- •**Share screens quickly** •**No Downloads Required—Just a simple, fast plug-in**

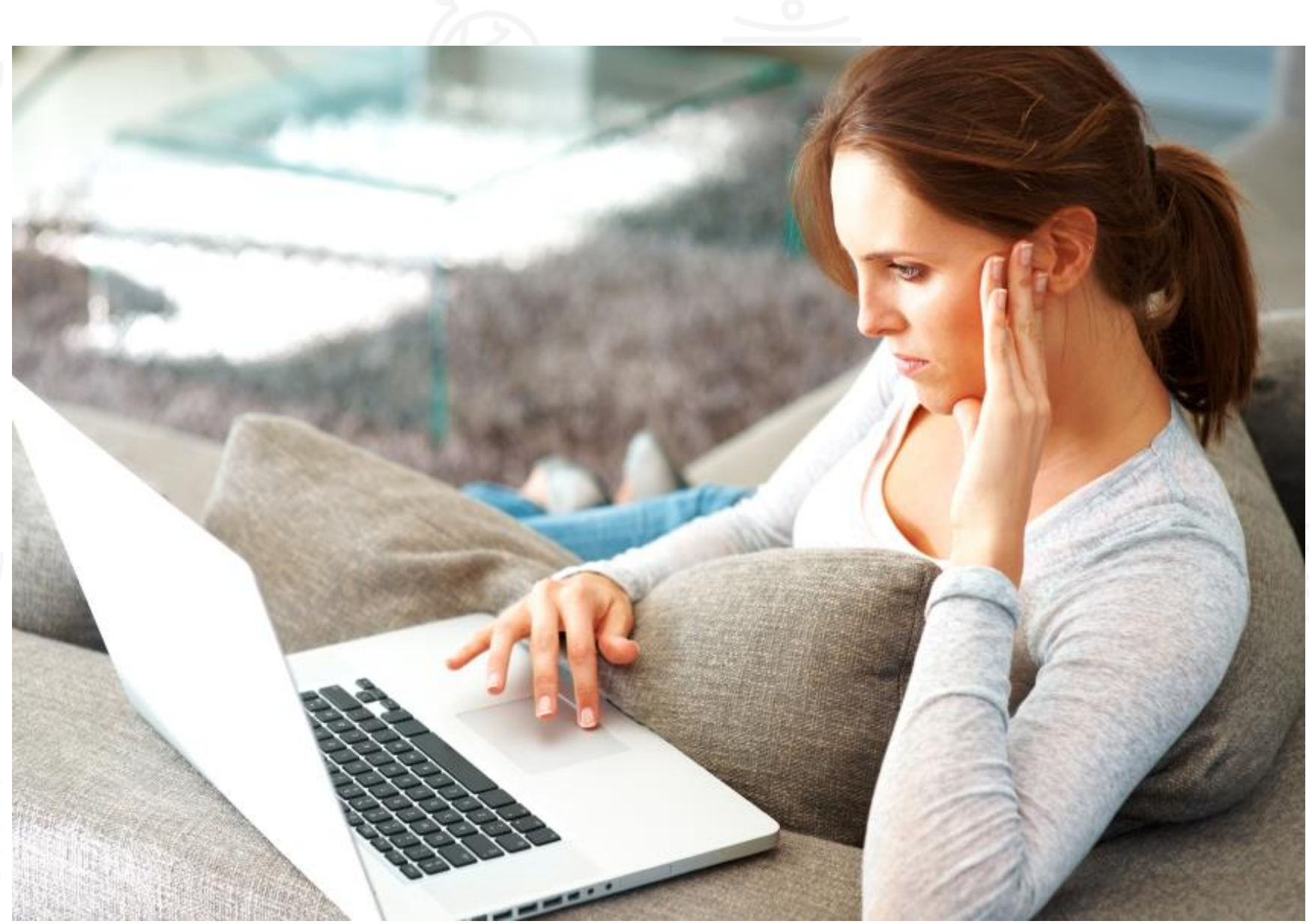

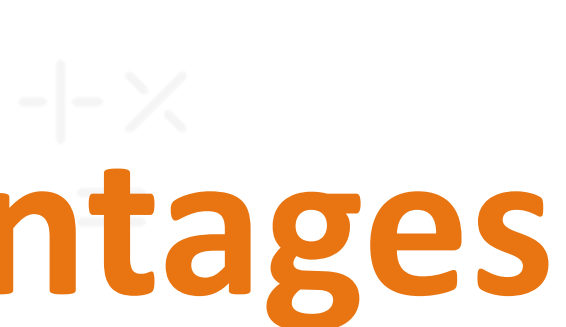

D<sub>2</sub>L

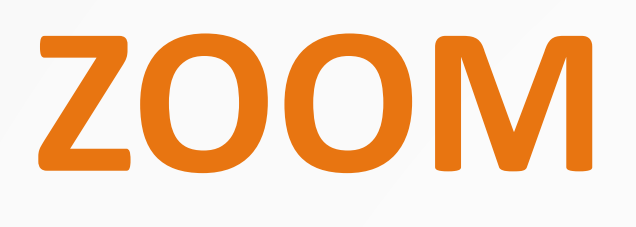

**This LTI link may be shared to all courses. This allows instructors to use it, but does not automatically place the link within the course.** 

**For basic instructions on how to use the D2L integration, please refer to the Minn State support page about ZOOM LTI Integration as of 3-14-2016** 

## **Additional Support Additional support resources for Zoom can be found at: https://support.zoom.us/ [https://support.zoom.us](https://support.zoom.us/)**.

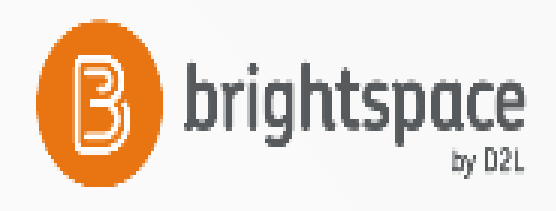

## ZOOM

## Published 03/14/2016 11:05 AM | Updated 03/14/2016 11:05 AM

How do I setup and/or use the Zoom LTI integration?

## **Summary**

The Zoom LTI integration relies upon an External Learning Tool (LTI) link. The External Learning Tool link is setup at the Organization level and shared to all courses within the school or department (depending on licensing). The External Learning Tool allows instructors to link directly to a Zoom meeting and have the user be authenticated.

Note: The Zoom LTI integration requires a Zoom account to be setup for every individual prior to using the LTI link. If an accour does not exist, the individual will not be able to use the LTI link to the meeting. Also, the D2L email must match the email address of the Zoon account.

If you are interested in having the Zoom LTI integration setup within your site, please submit a ticket.

## **Directions for Use**

## **Create the Content Topic**

- 1. Navigate to the course Content tool.
- 2. Within a content module, click Add Existing Activities > External Learning Tools.

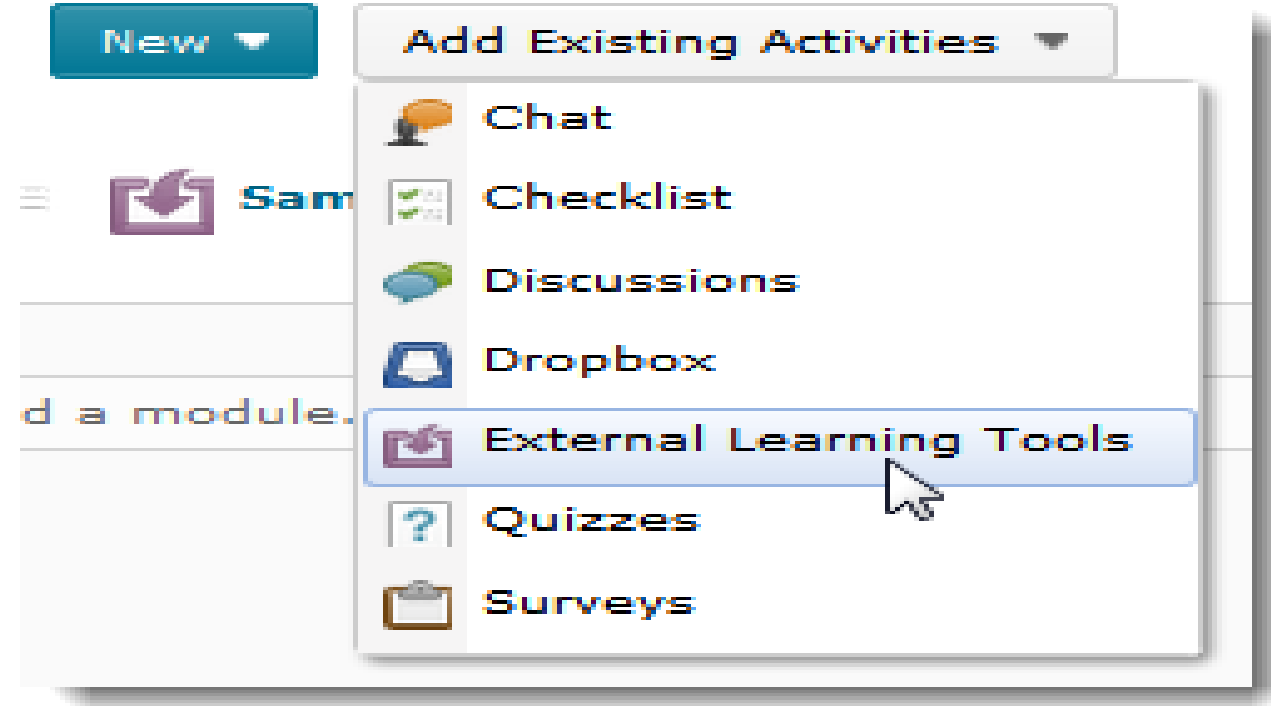

3. Select the Zoom link.

## **Using the Zoom Meeting**

1. Click on the Zoom content topic created above.

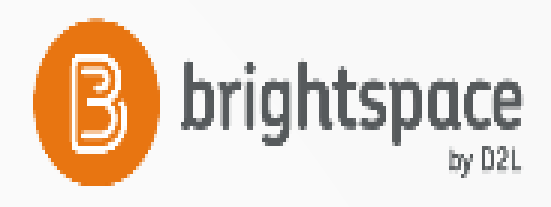

# **ZOOM Inside D2L**

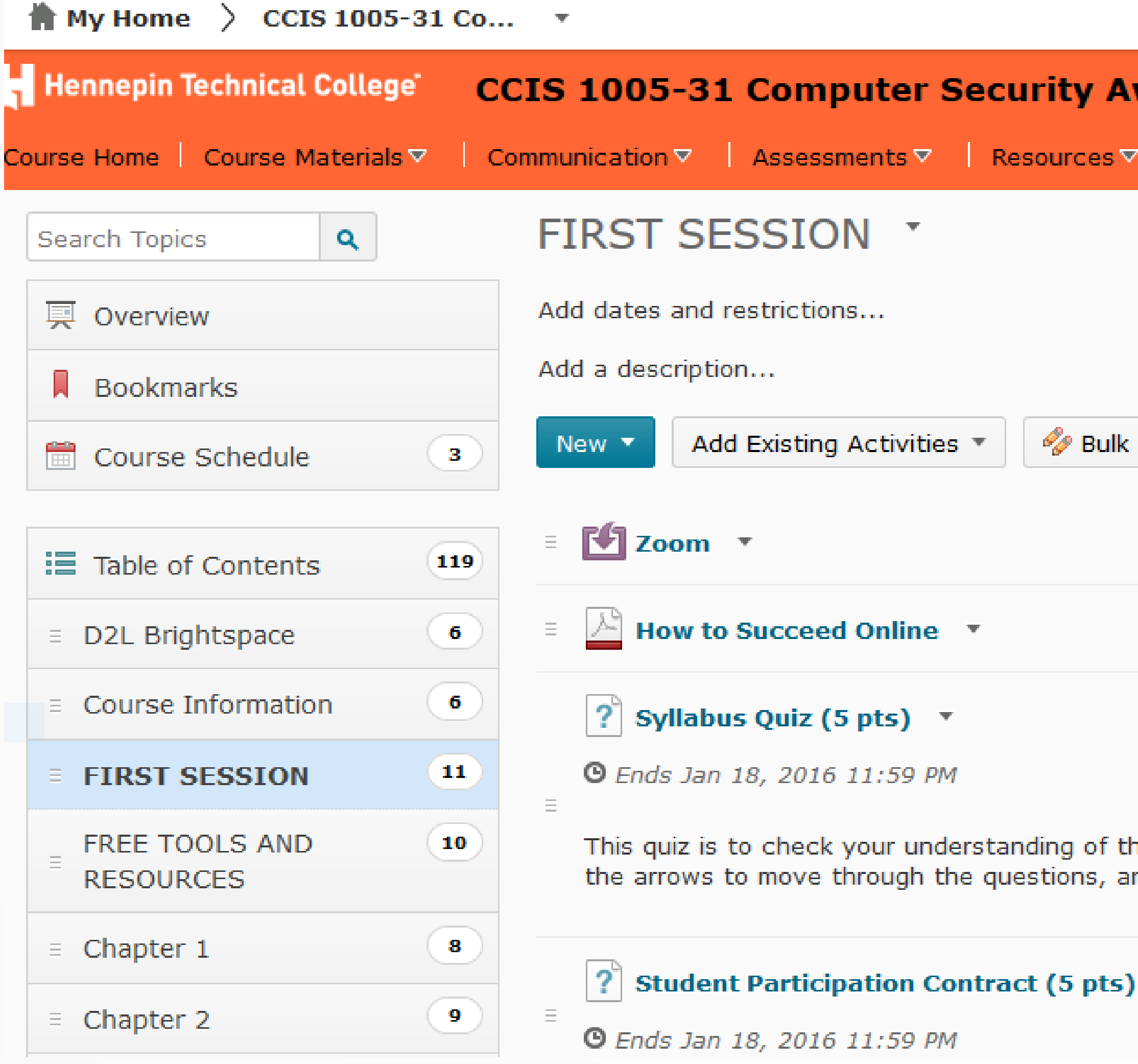

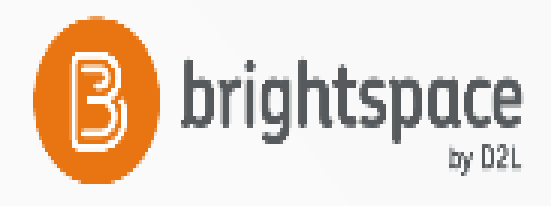

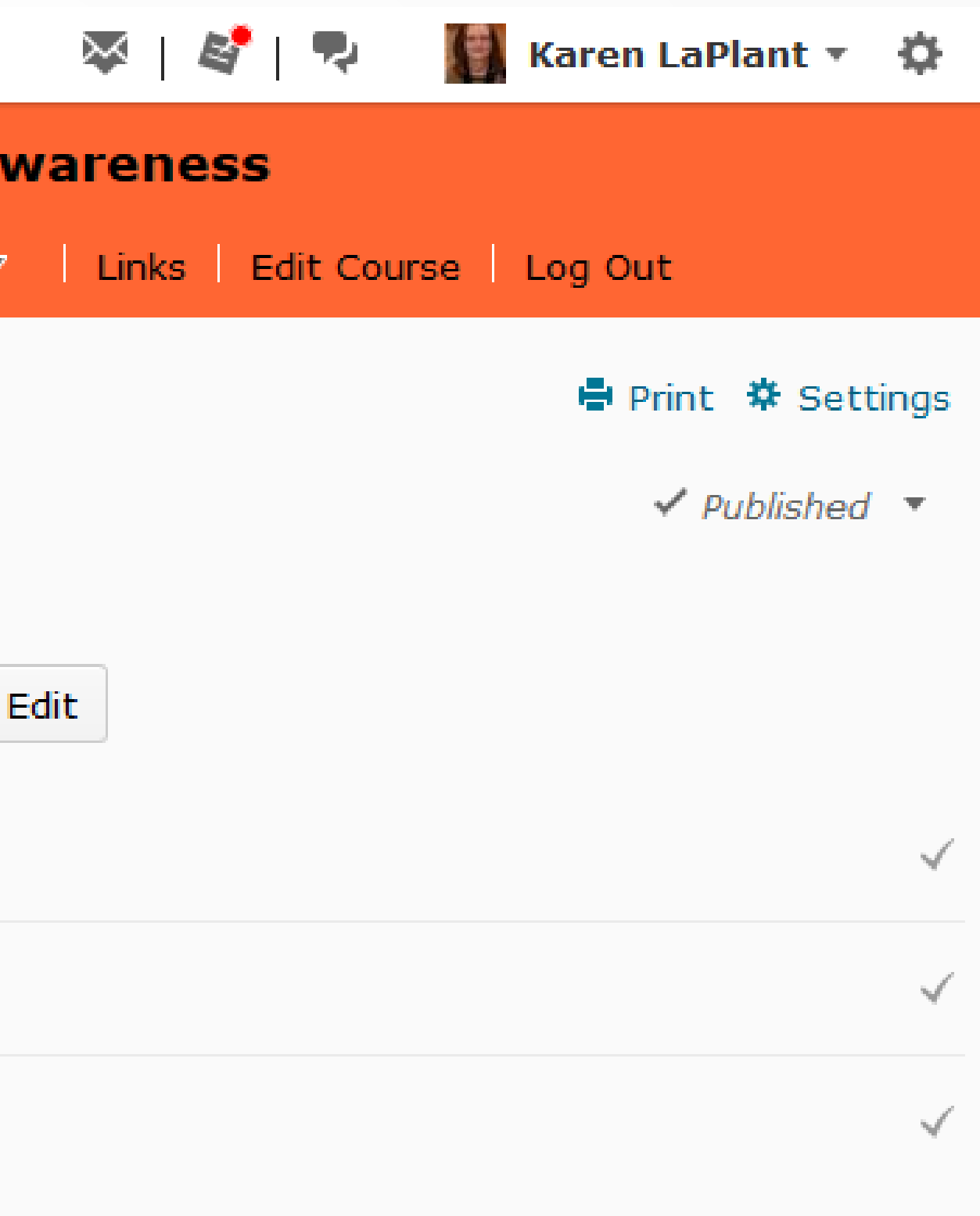

he expectations for you in this course. Please use nd do not submit the quiz until you are finished.

> Activate Wind Go to Settinas to a brightspace.com

## ZOOM

 $\parallel \!\!\!\!\parallel$  My Home  $\parallel$  CCIS 1005-31 Co...  $\parallel$   $\parallel$ 

Table of Contents > FIRST SESSION > Zoom

凹 Zoom \*

zoom

## When prompted, select OK.

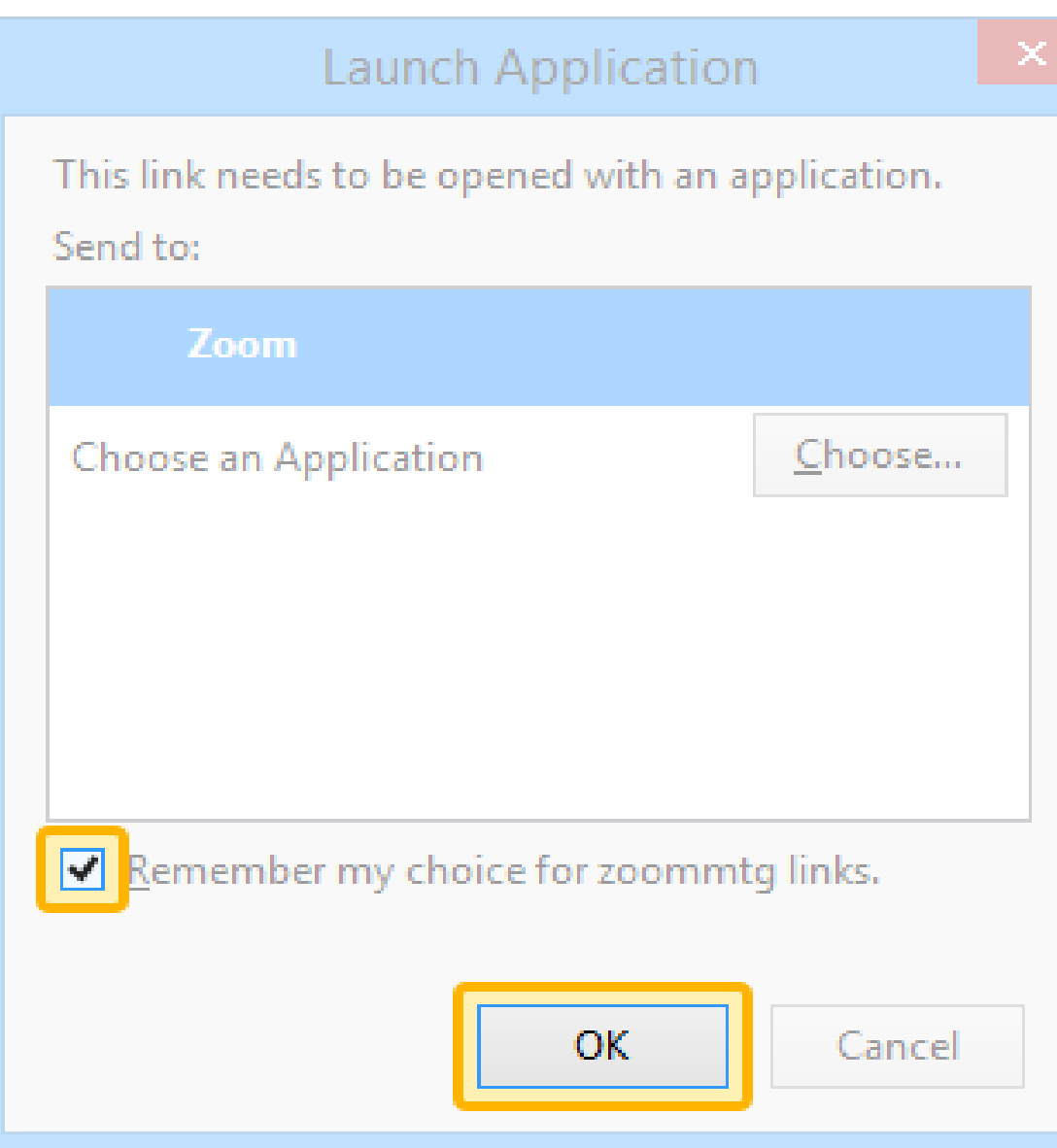

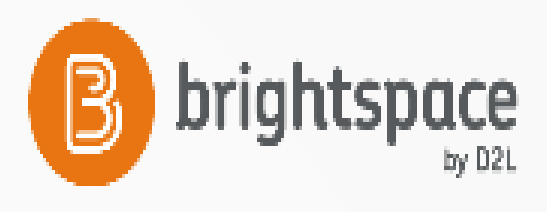

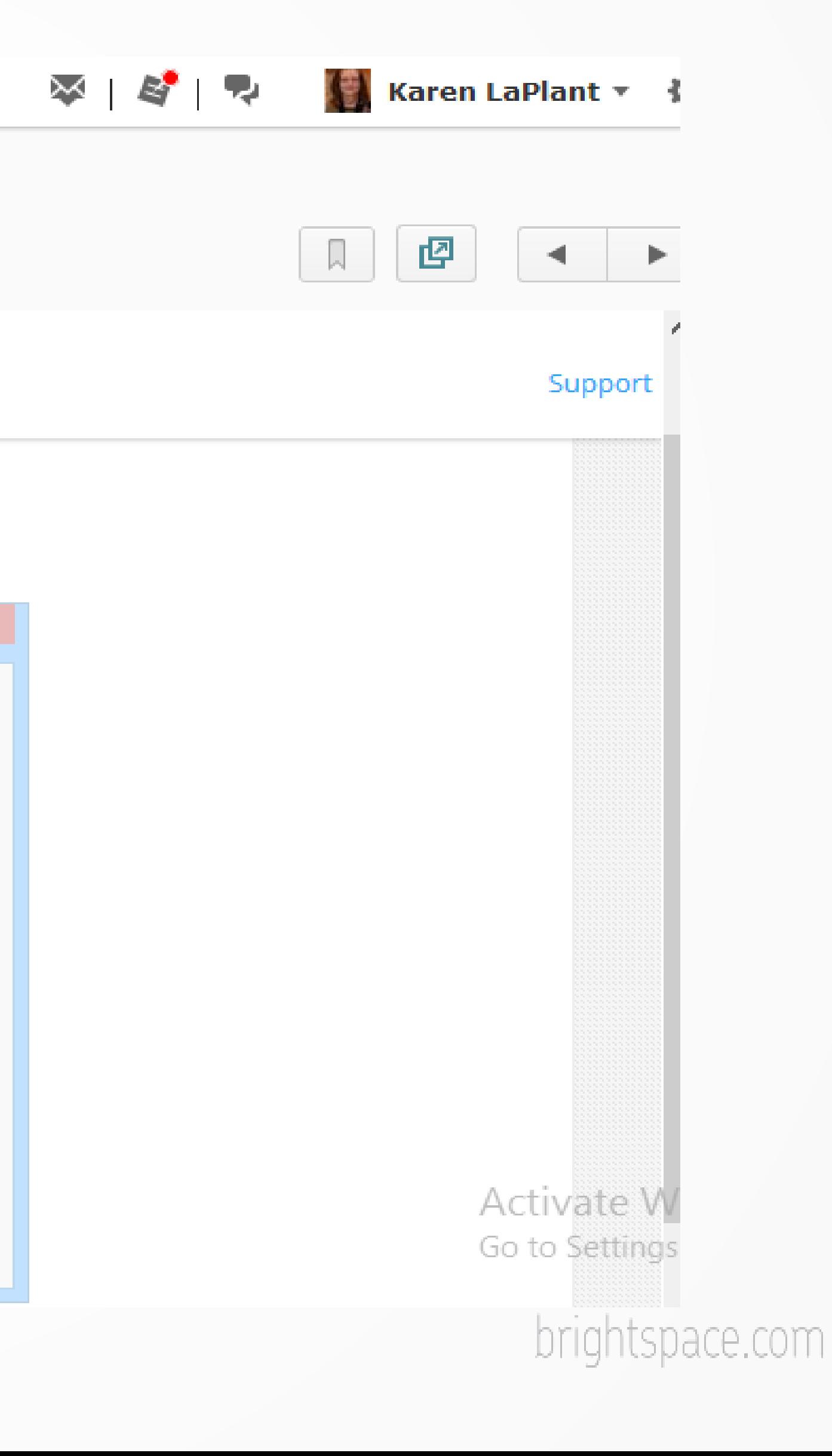

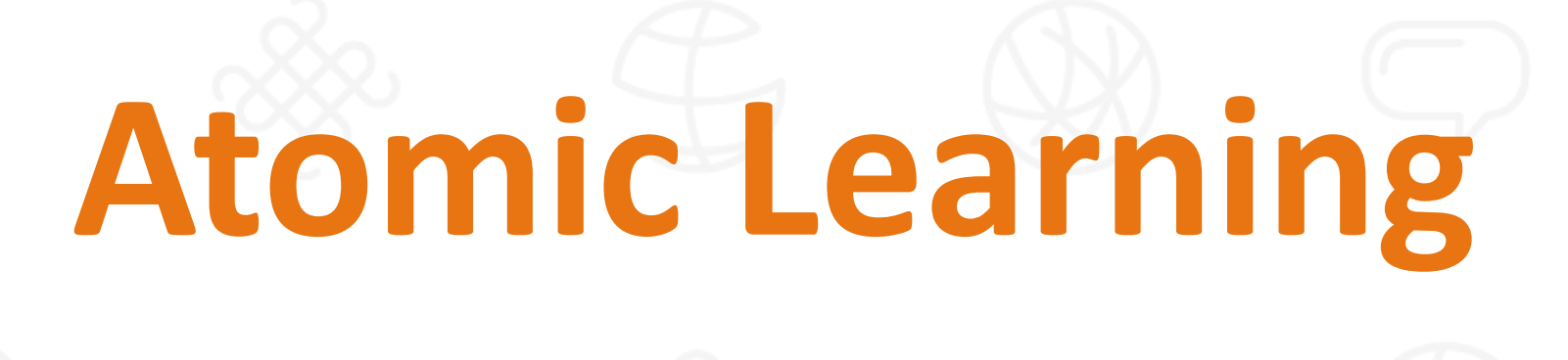

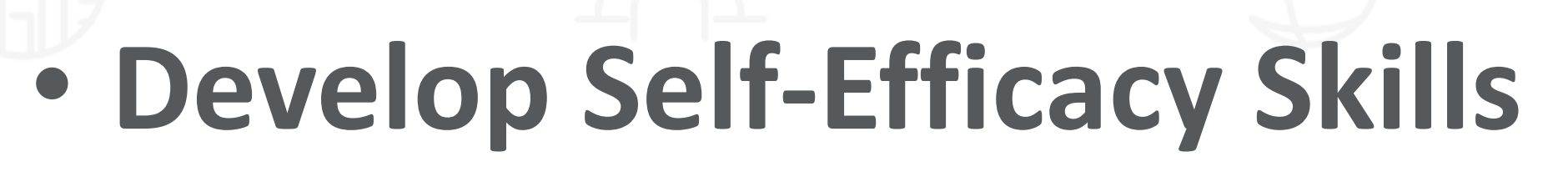

- **Via deep links that seamlessly open content directly into LMS-whether tutorials or assessments**
- **With a subscription to Atomic Learning students automatically open specific Technology Training video content that the instructor has chosen and progress can be tracked unlike external resources**

• **Self-Help Training and Self-Assessments**

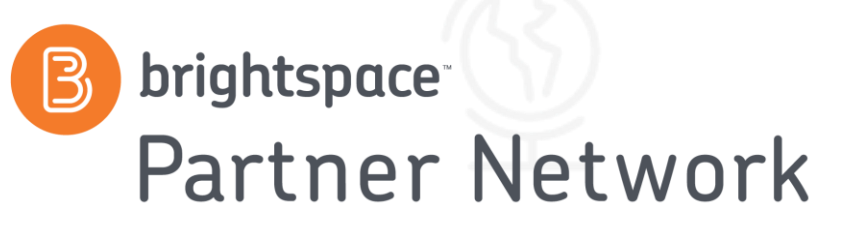

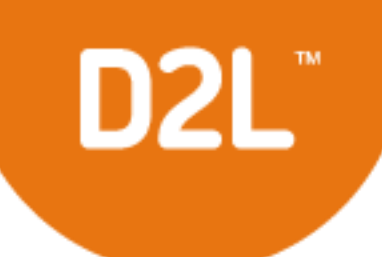

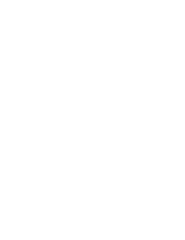

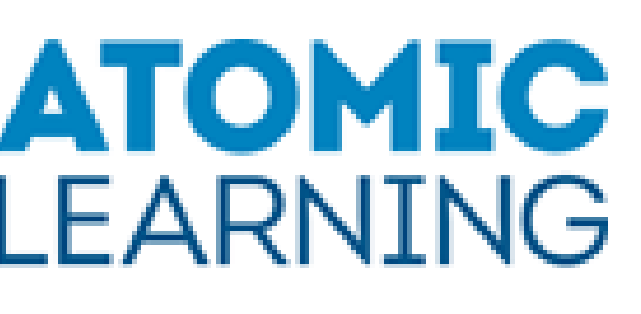

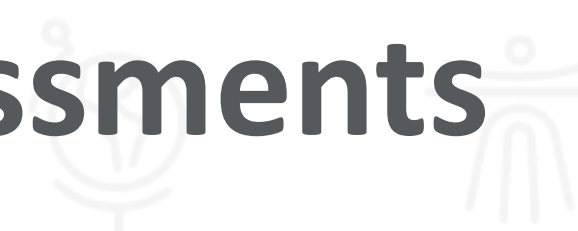

# **Atomic Learning Inside D2L**

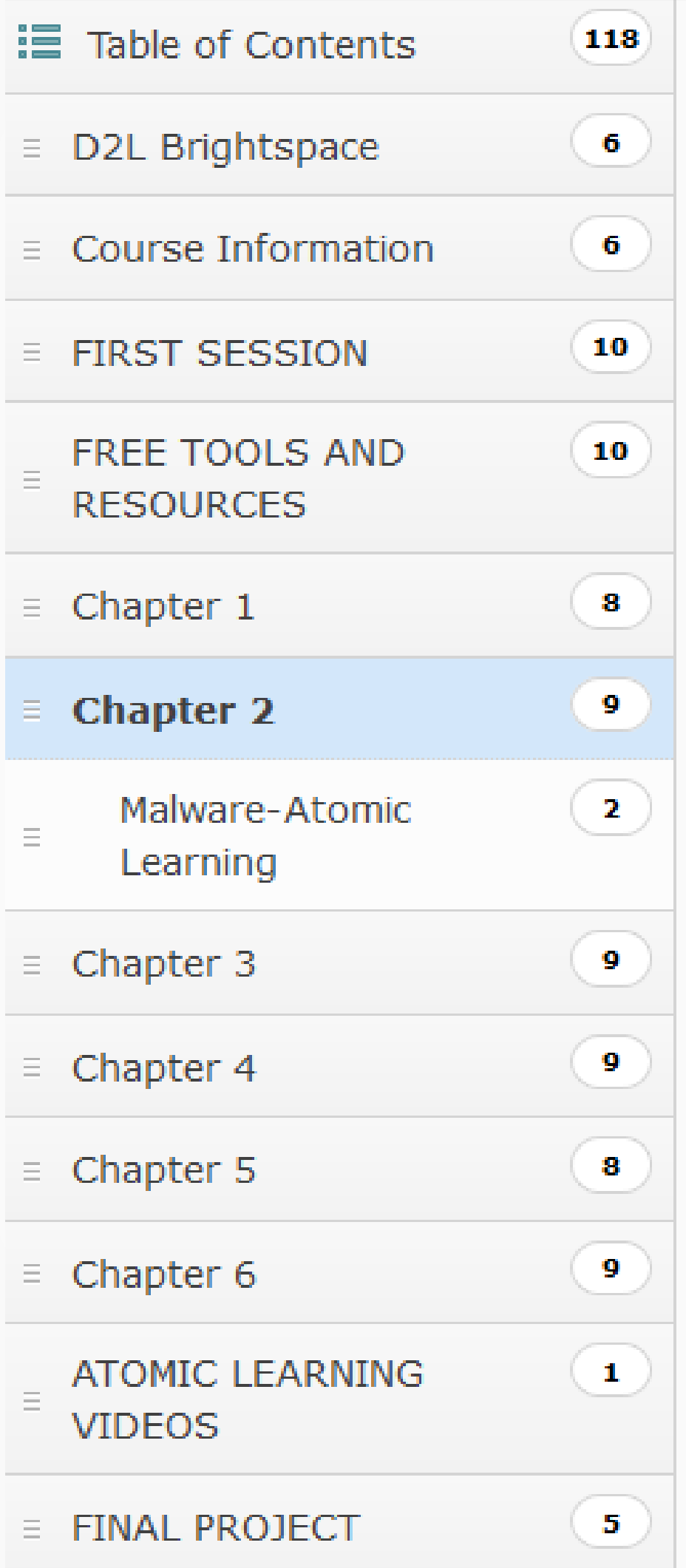

students explore personal security attacks that target passwords and also those that take advantage of social engineering. Then, students will look at identity theft and the risks associated with using social networking. Finally, students will examine the defenses available to protect users from attacks on their personal security.

## **Chapter 2 Objectives**

After completing this chapter, your students should be able to do the following: o Define what makes a weak password o Describe the attacks against passwords o Identify the different types of social engineering attacks o Describe identity theft and the risks of using social networking o Describe personal security defenses Add Existing Activities ▼ **Bulk Edit** Expand All Collapse All  $New$   $\tau$ **E** Malware-Atomic Learning Add Existing Activities ▼ New  $\blacktriangledown$  $_{\odot}$ Malware & Other Online Threats ▼  $\equiv$ Ŵ Malware **v**  $\equiv$ **O** Due February 4 at 11:59 PM **O** Ends Feb 4, 2016 11:59 PM

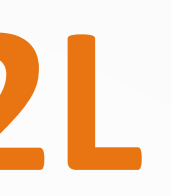

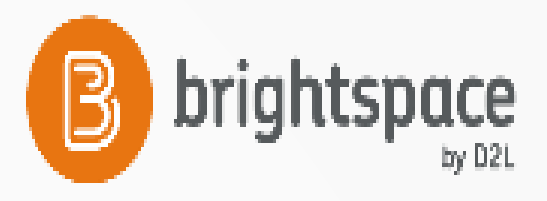

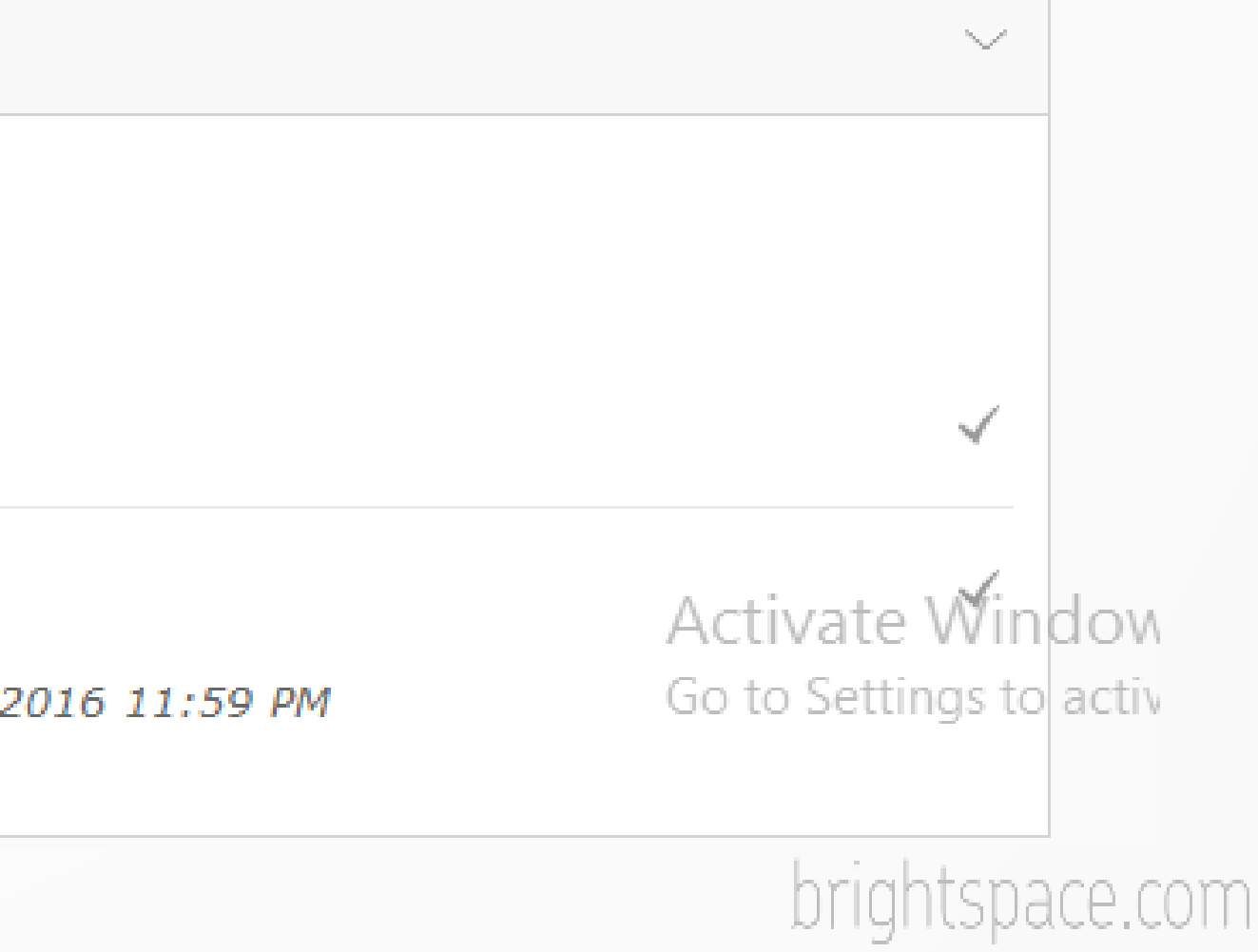

# **After Clicking on Malware**

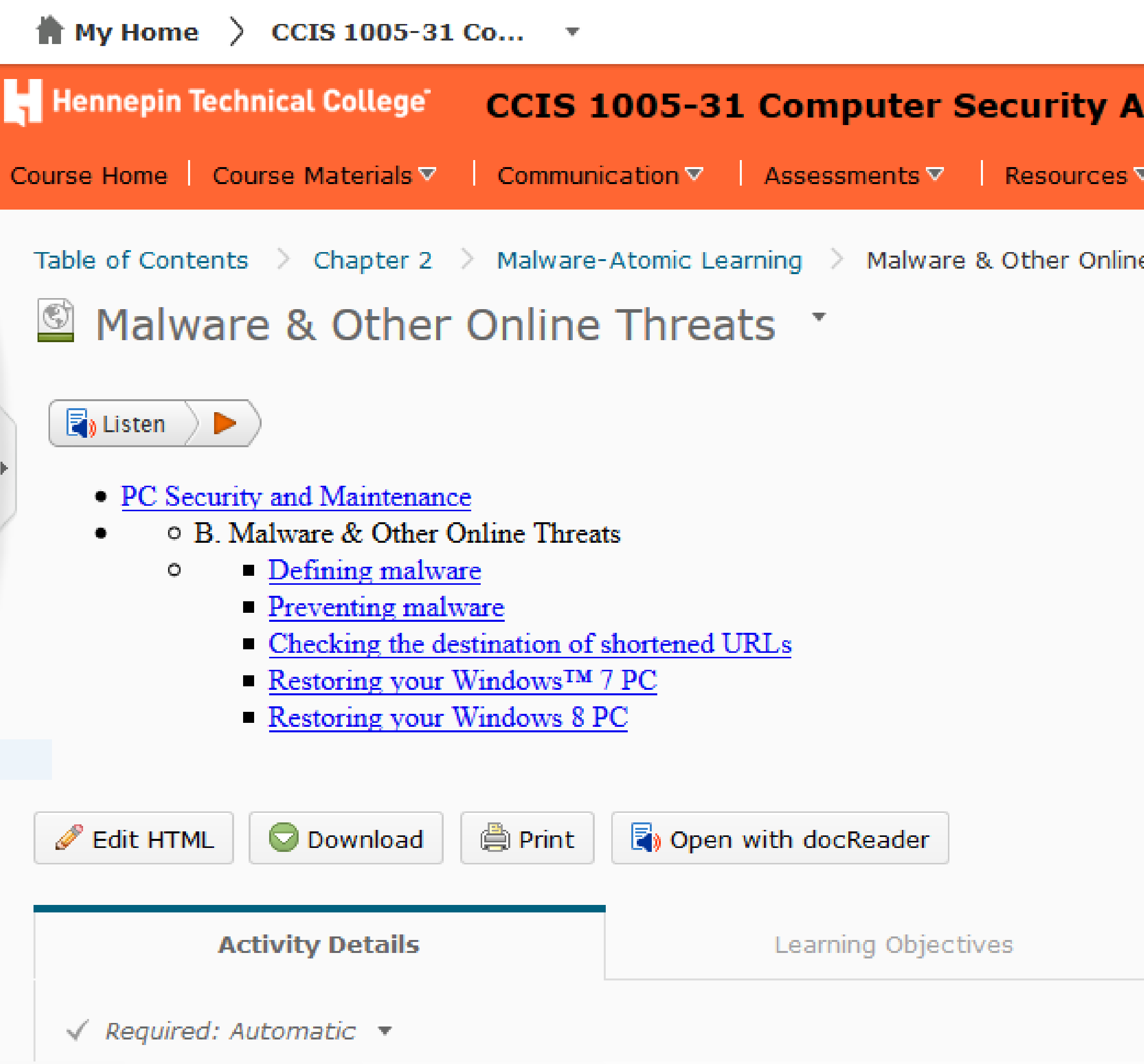

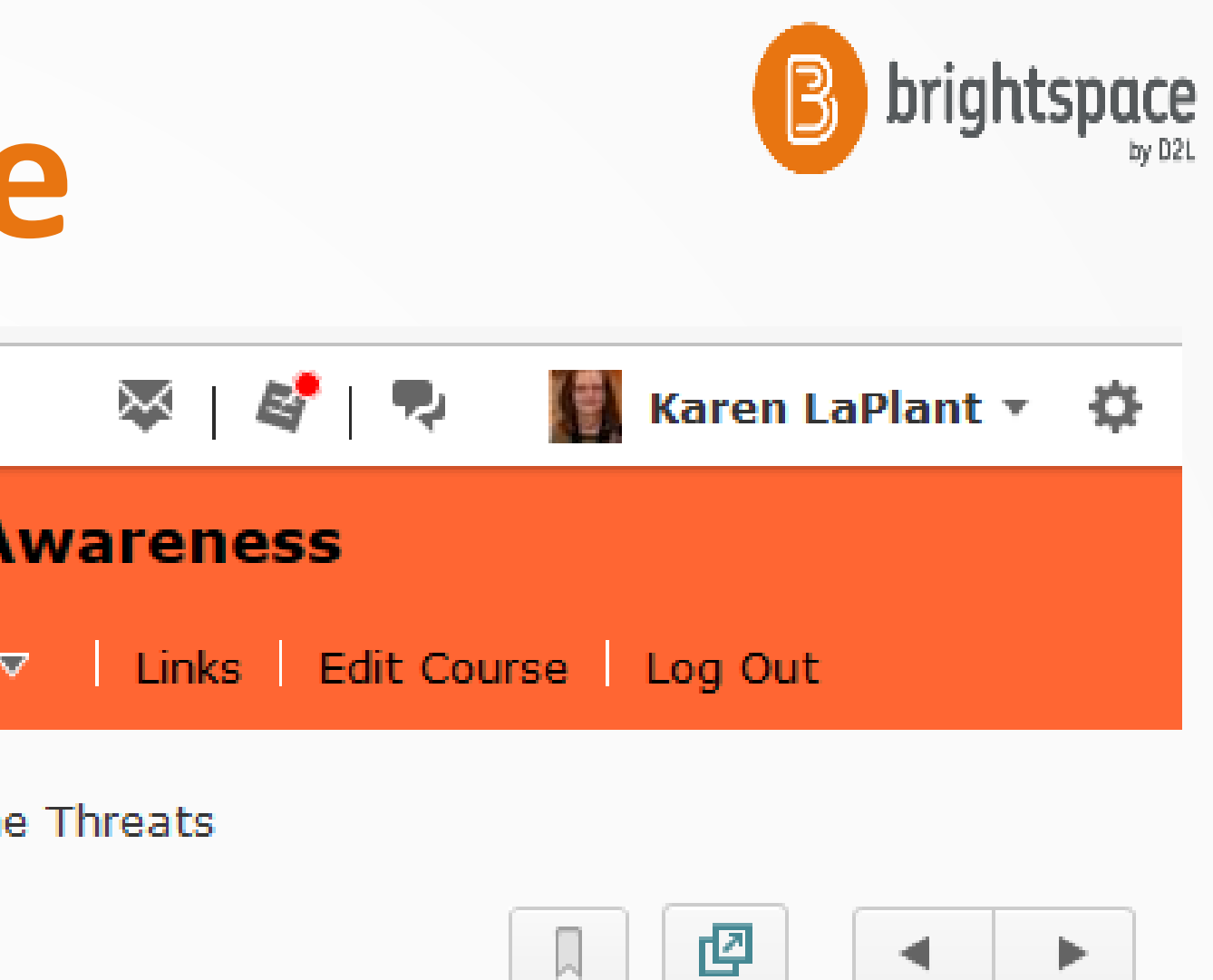

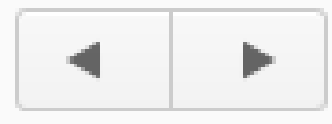

| Completion Summary

Activate Winch<br>brightspace.com

# **Atomic Learning Portal**

0 0 ● https://www.atomiclearning.com/highed/login/hennepintech?referer=https%3A%2F%2Fwww.atomiclear

Most Visited & Book Companion Site ... @ Karen Laplant

 $\leftarrow$ 

## Hennepin Technical College<sup>®</sup>

Please enter your login information below to access the Atomic Learning system:

Username: Password: Log in

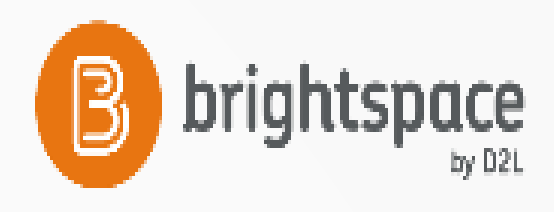

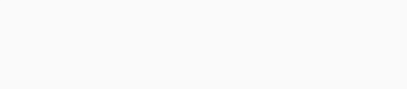

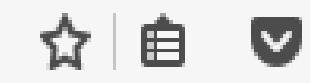

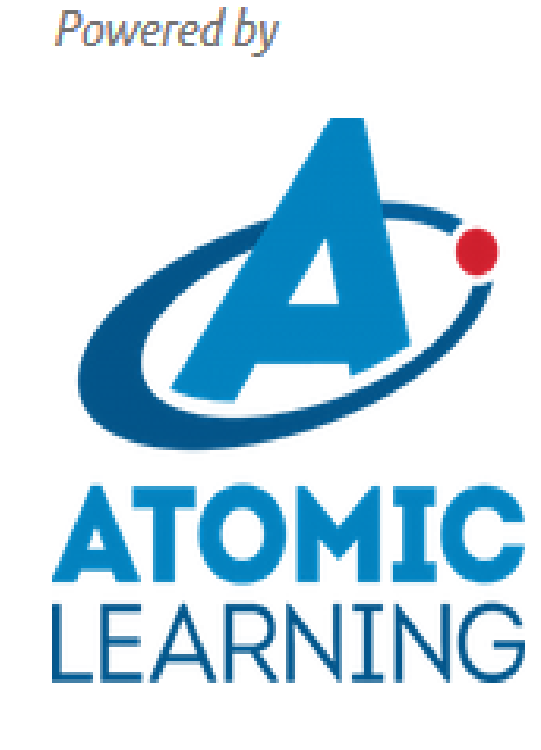

## brightspace.com

 $\mathbf{C}$ 

Q Search

# Easy Links and Easy HTML

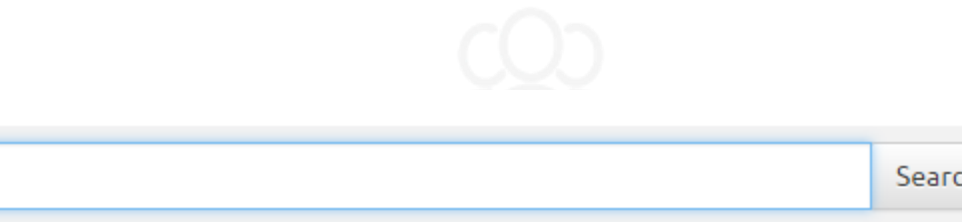

Results by Course/Series !! Results by Tutorial B

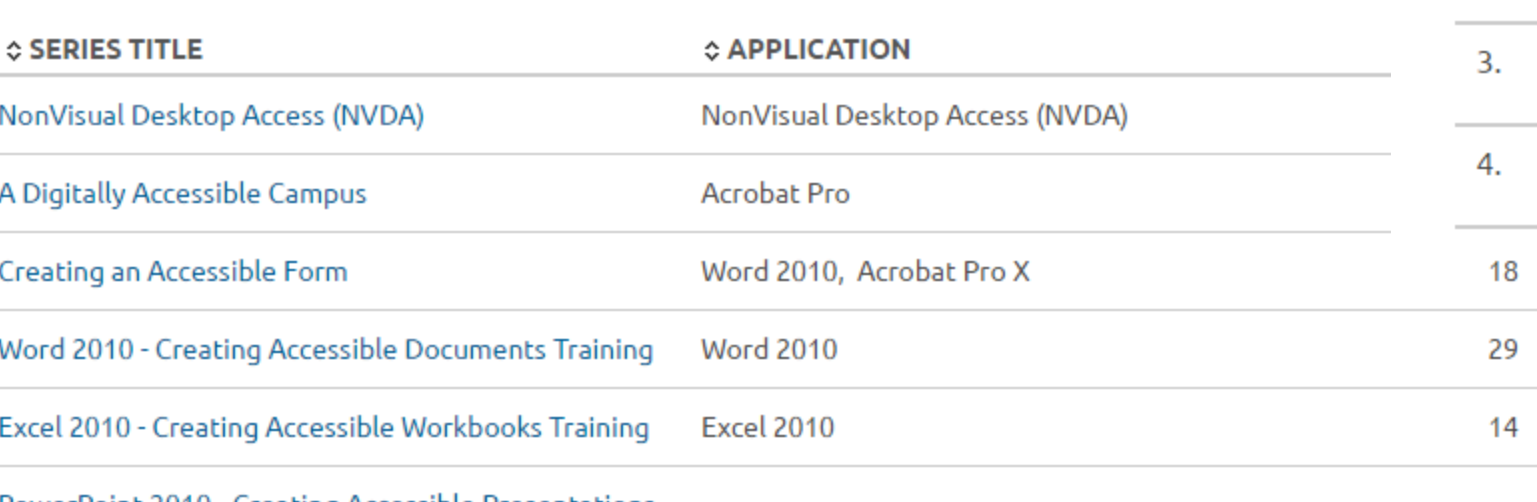

PowerPoint 2010

PowerPoint 2010 - Creating Accessible Presentations Training

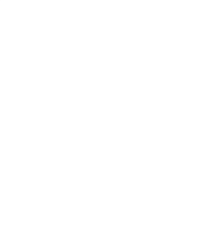

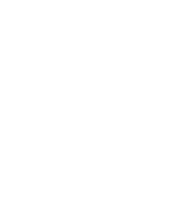

accessibility

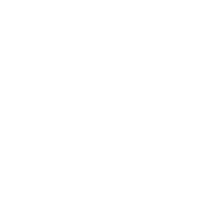

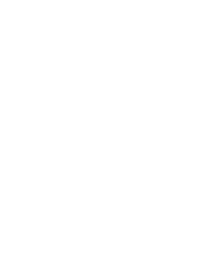

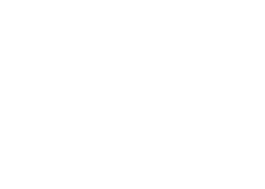

## Expand all / Collapse all

42m:52s

18m:50s

28m:02s

20

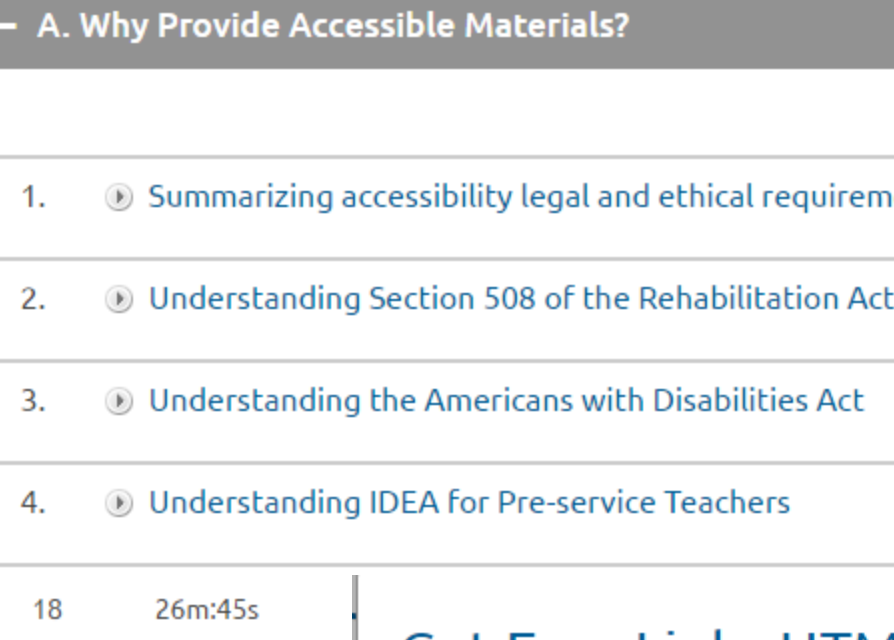

page or document.

 $\leftarrow$  Go Back

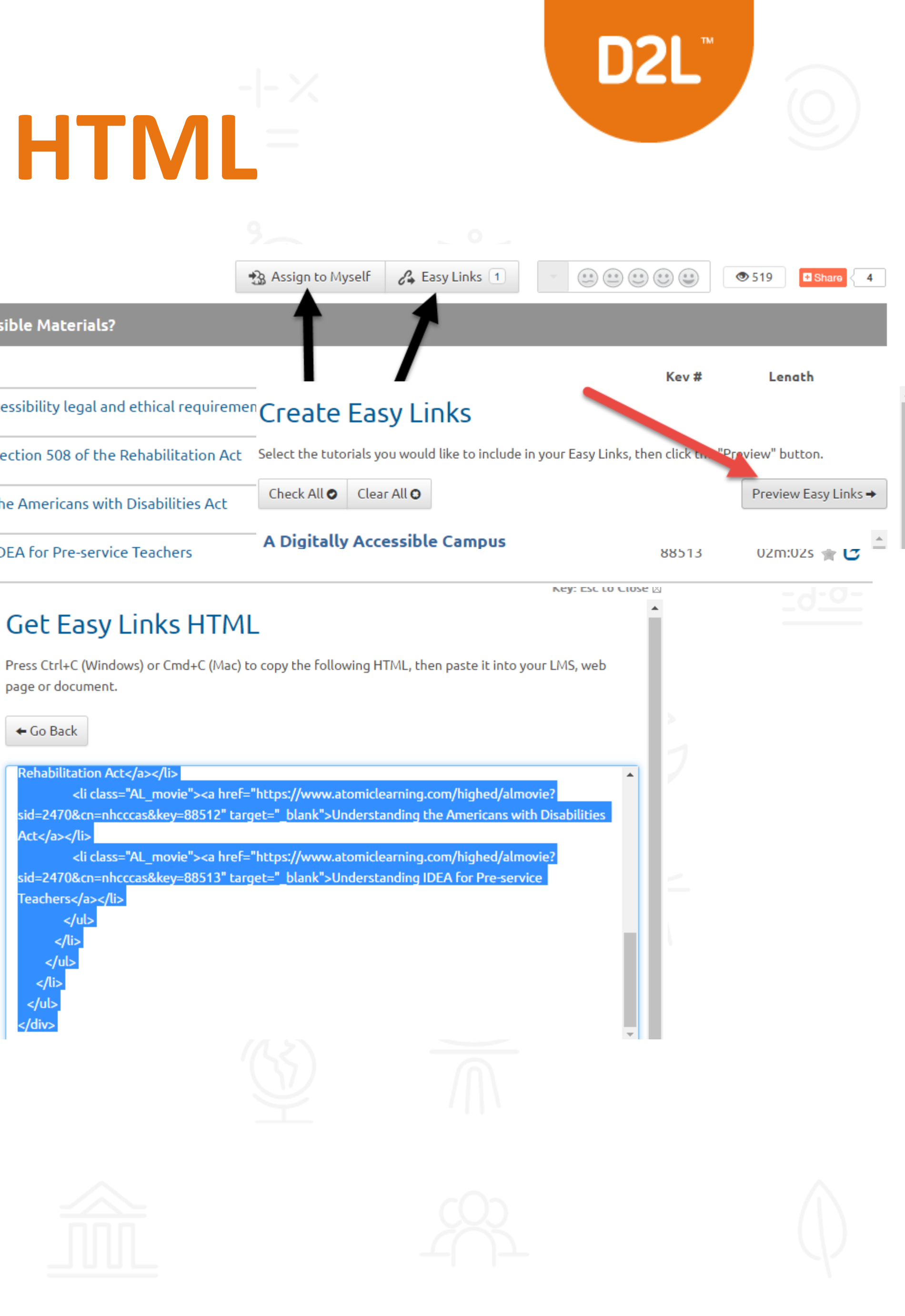

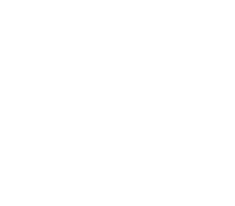

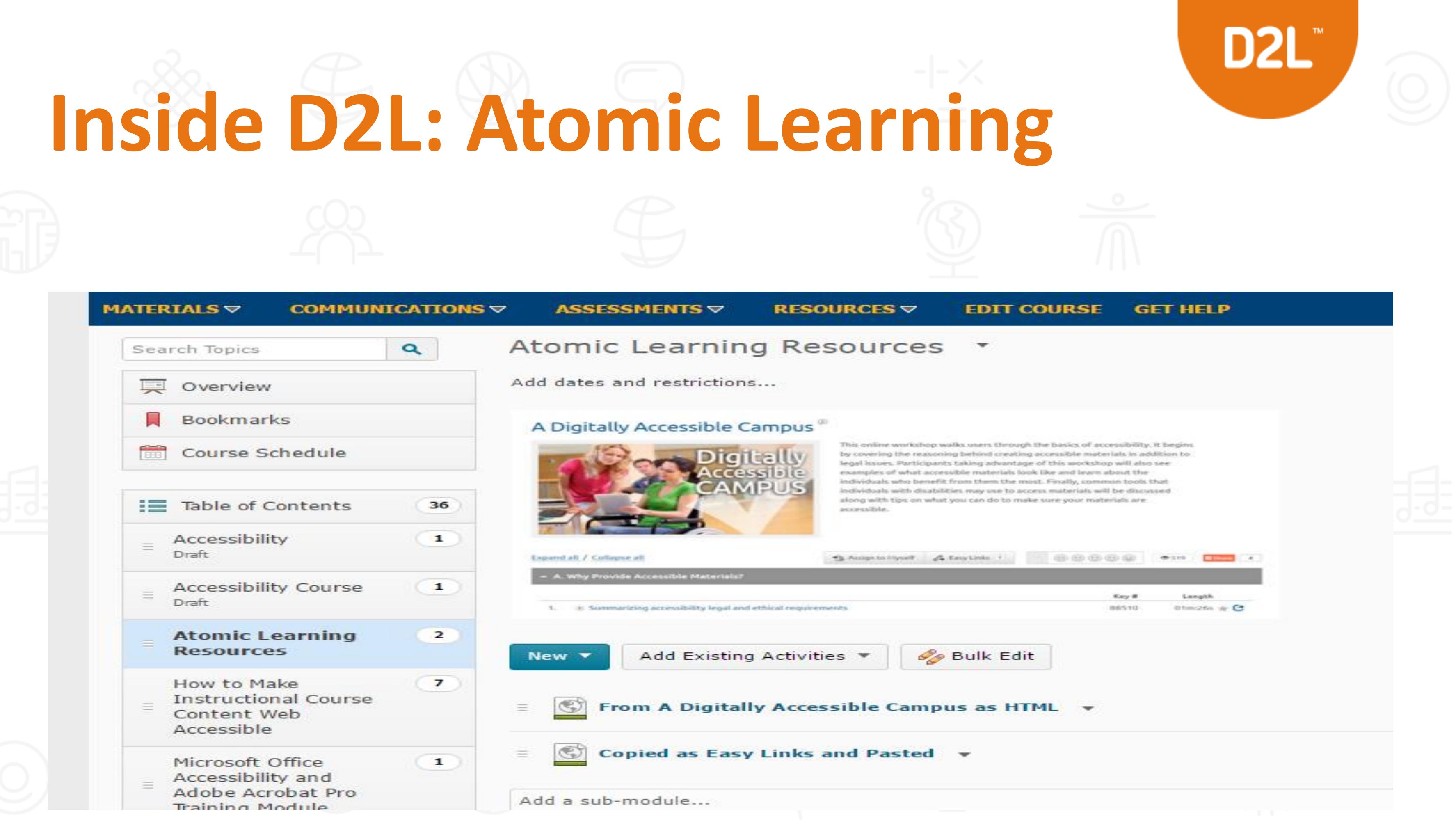

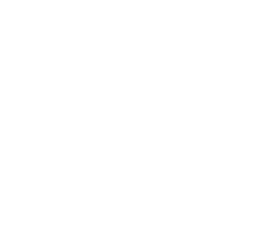

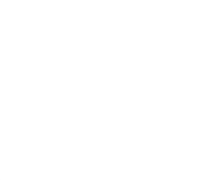

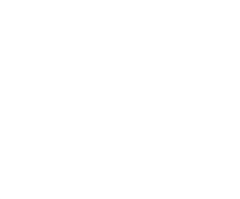

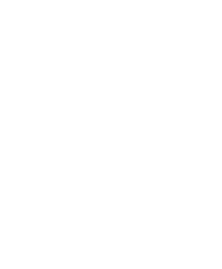

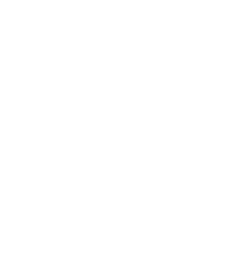

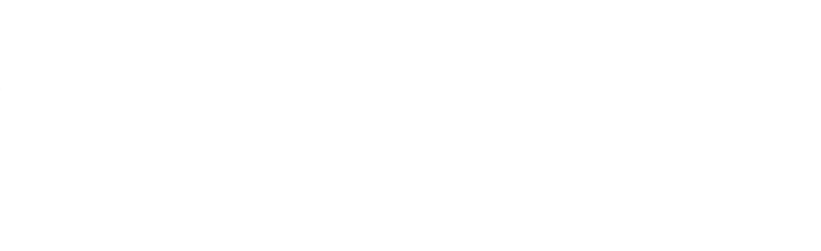

# **Atomic Learning Assessments**

## C. Survey

- + D. Comment
- $+ E.$  File Tab
- $+$  F. Print
- + G. Share and Co
- **Excel Online Tra**
- 1. **Basics:** Excel 0
- 2. O Working with
- 3. Survey: Excel
- 4. O Comment: Exc

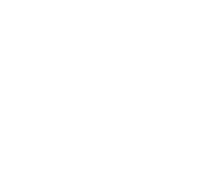

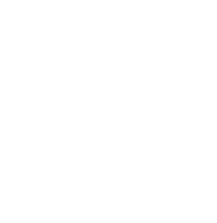

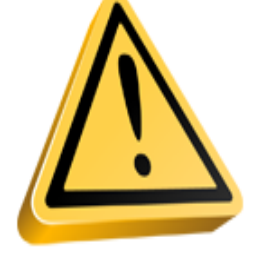

## **Basics: Excel Online**

## Please Note:

- . Please do NOT use the BACK BUTTON on your browser while taking th assessment. This will halt the test.
- . During the test, you may safely close the test window and save your we later (by clicking the "Key: Esc to Close" in the upper right corner of the
- . If the test halts or the test window closes, and you take the test again will have the option to continue from where you left off.

## Take the Test

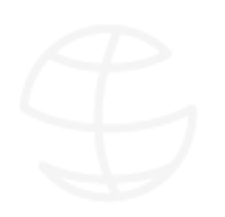

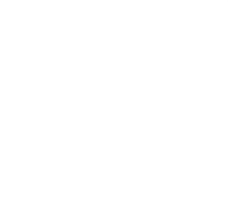

**Print Assessment Results Return to Series** 

## You have completed: 1 out of 7 in the Excel Online Training Series

Feedback results for user: Sheri Hutchinson

## **Results by Section**

Expand All / Collapse all

## Assessments

- + Basics: Excel Online
- + Working with cells and data: Excel Or
- + Survey: Excel Online

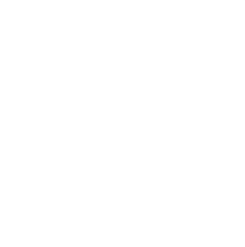

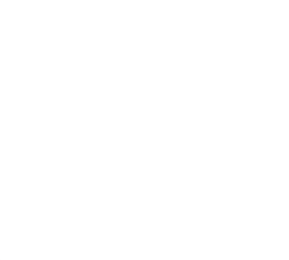

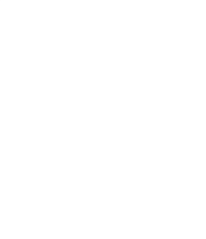

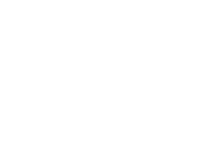

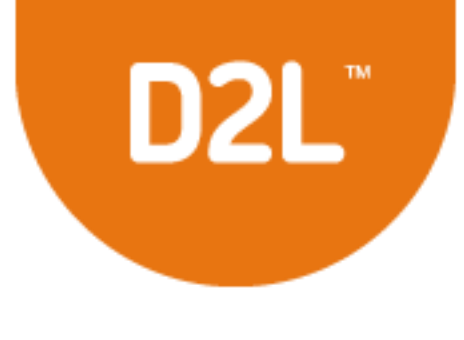

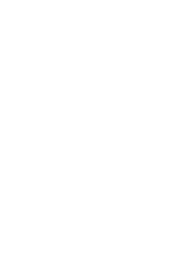

**Back to My Training** 

Overall Score: Please complete all assessments in series

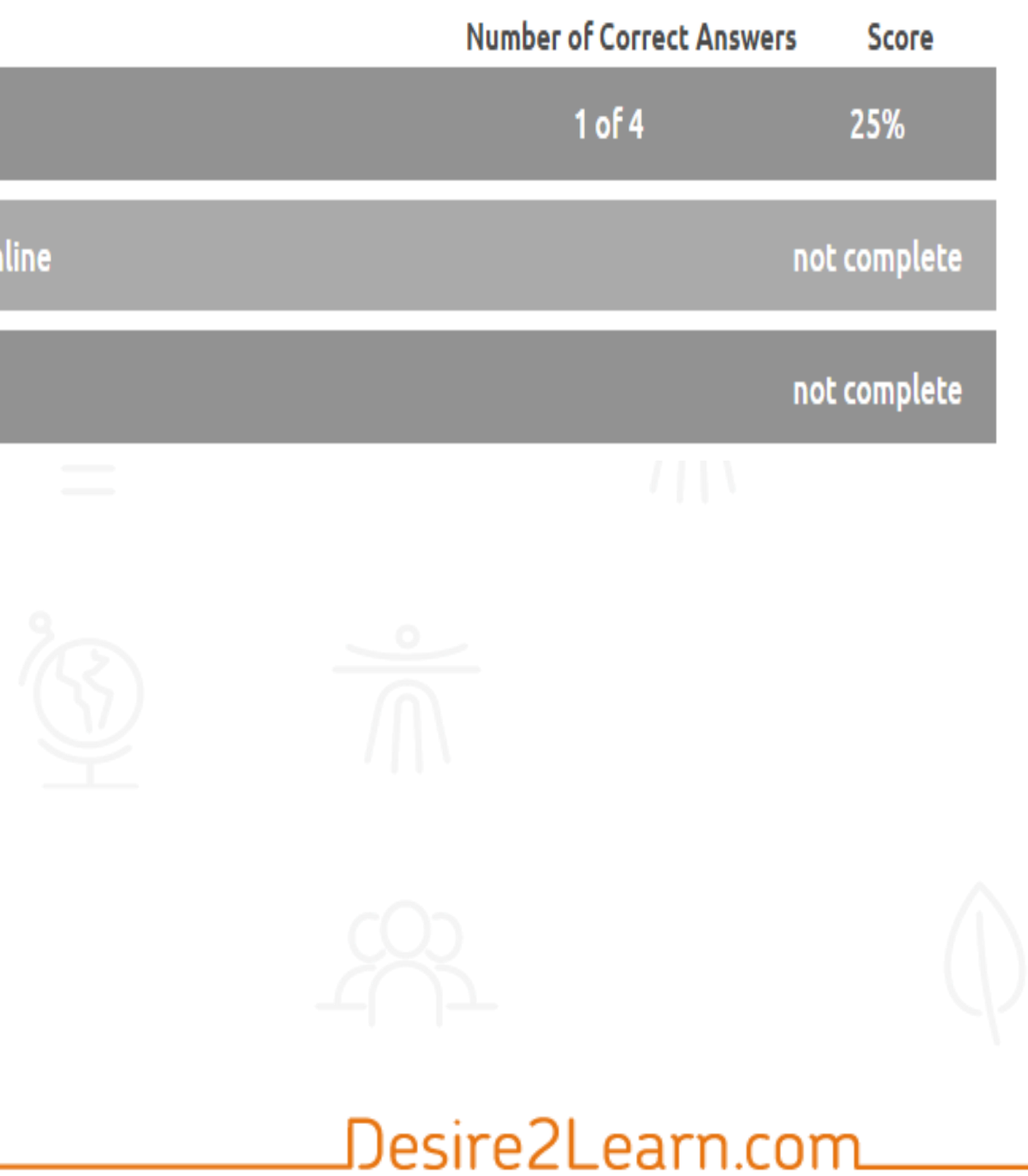

# **Hoonuit Online Learning Framework Atomic Learning Resources-new**

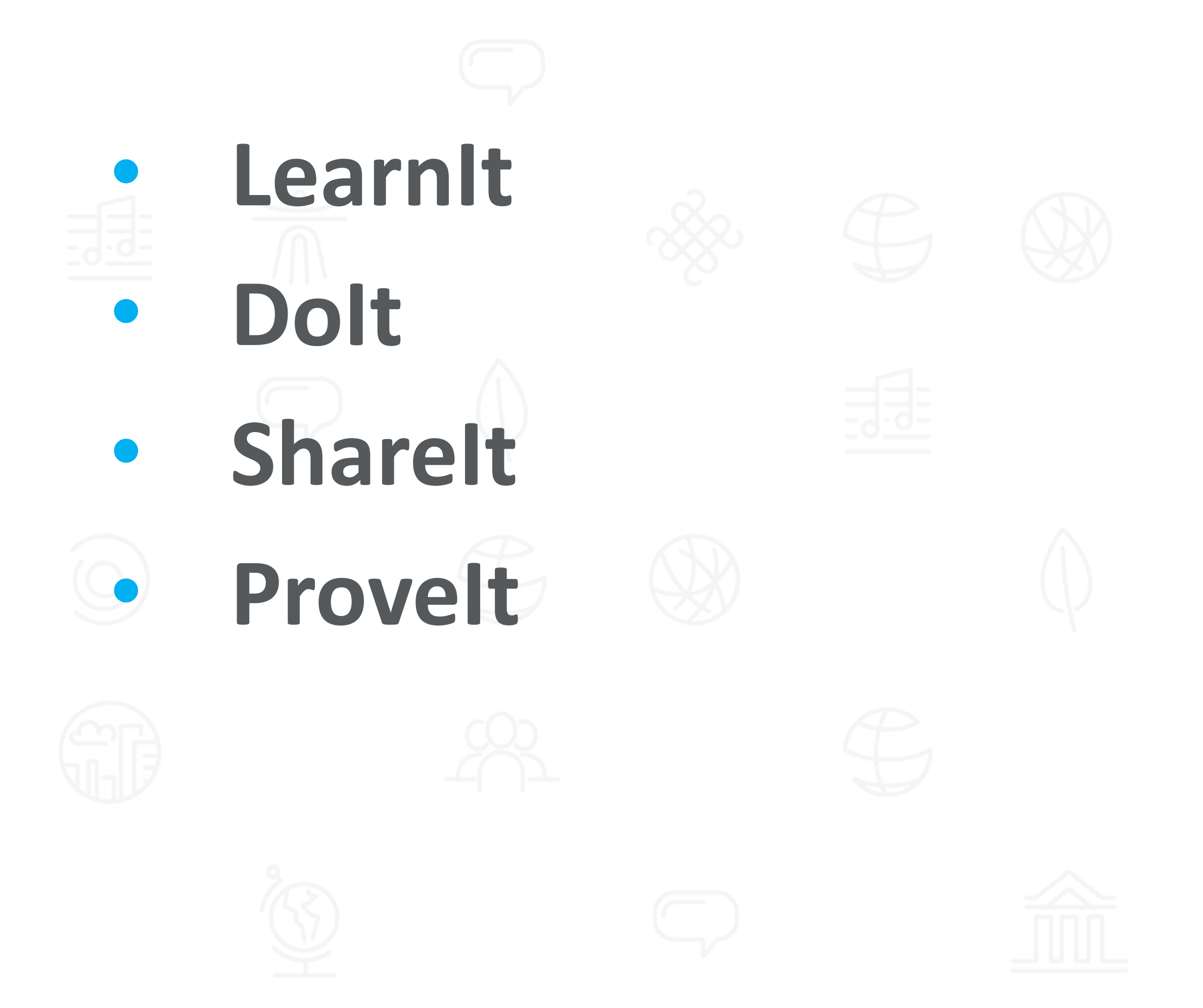

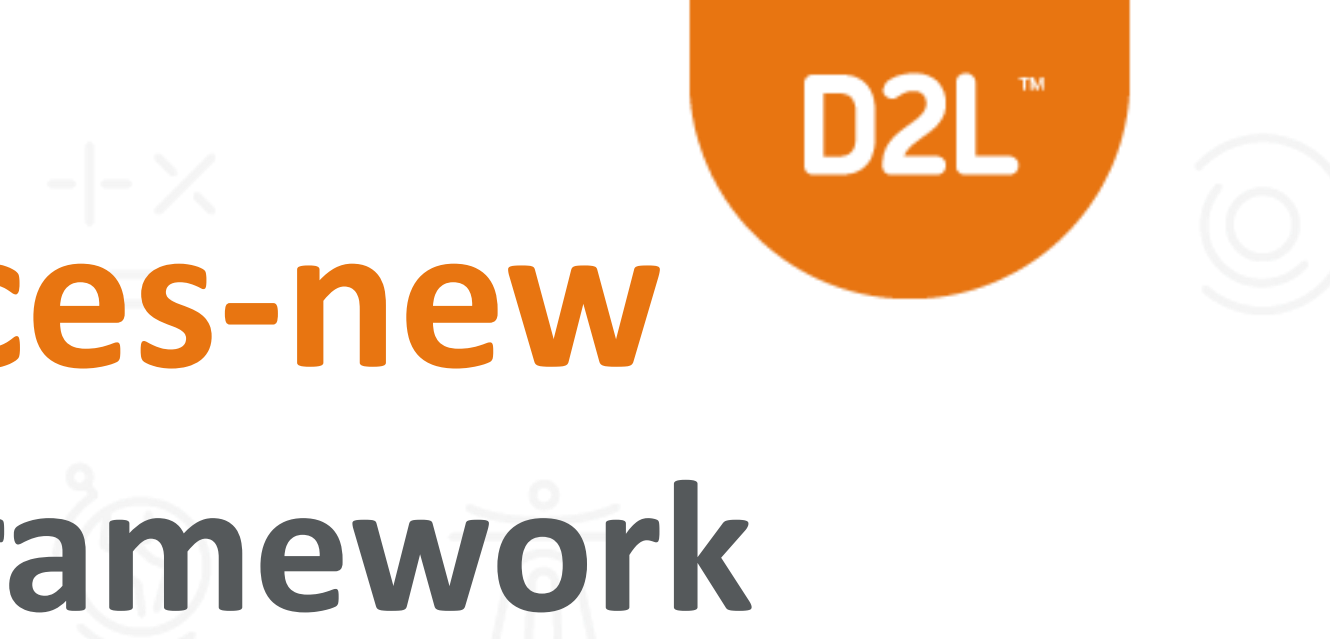

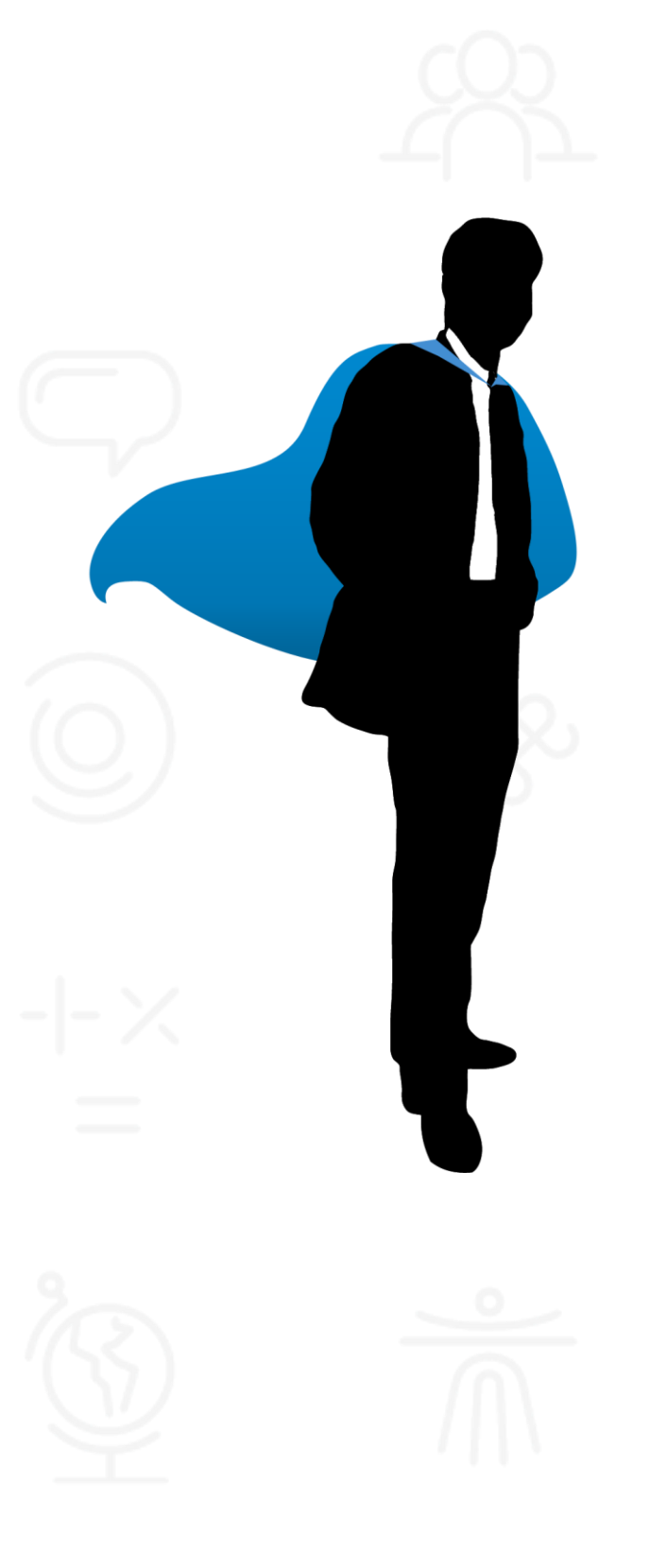

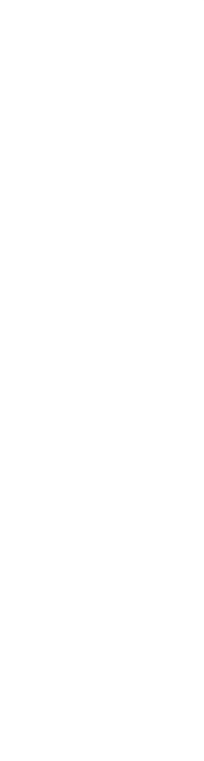

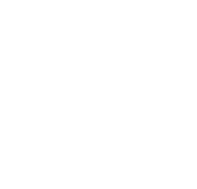

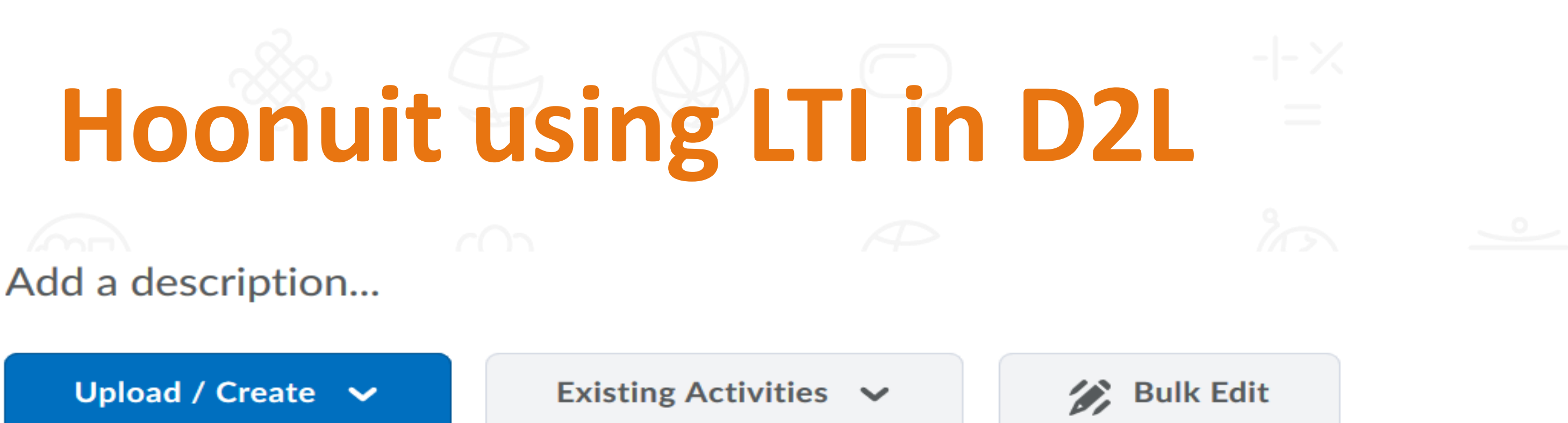

Ξ Information Security Best Practices in Atomic Learning-50 points  $\mathcal{F}_1$  External Learning Tool

## **Information Security Best Practices**

LearnIt

**Dolt** 

**Provelt** 

In this module, we are going to cover Information Security. We will cover threats to your data and system, identify types of threats, attacks and infections; discuss safe and secure user practices; and talk about safe Web surfing techniques. Upon completion of this learning module, you will be able to engage in safe computer use and practices, thus reducing your risk of being a victim of ID theft, malware and viruses.

By the end of this learning module, the learner will be able to:

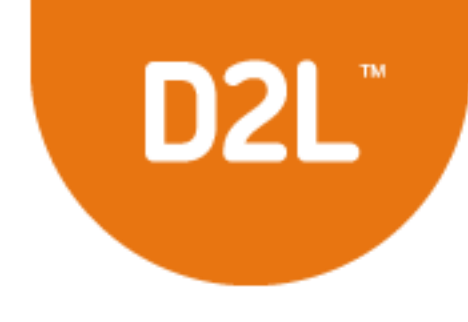

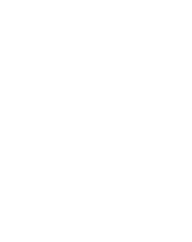

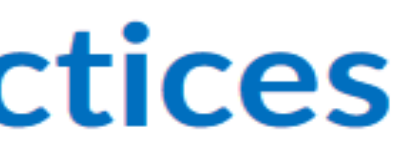

# Hoonuit Links in D2L

NEW ATOMIC LEARNING MODULES for final review **Table of Contents Information Security Best Practices in Atomic Learning** 

## Information Security Best Practices in Atomic Learning-50 points

## **Information Security Best Practices**

## A. Getting Started

- What is Information Security and why is it important? 01m:56s
- C Data classification 01m:30s
- D PII 02m:25s
- Acceptable use/data management/storage 02m:26s
- Security incidents/incident handling 01m:58s

## **B.** Threats

- Hackers and crackers 01m:58s
- Malware 02m:17s
- Spyware 01m:35s

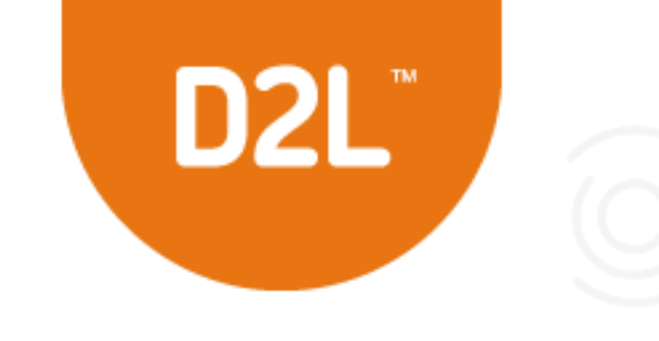

# **Advantages of LTI Without LTI:**

- **Student must log into any learning tool separate from their LMS to access resources and assessments**
- •**Instructors must manually transfer scores via Excel or other methods to their LMS**

**Utilizing the LTI App, students can now access all course content:**

•**Including videos, assignments, and tests from links within their course in LMS** 

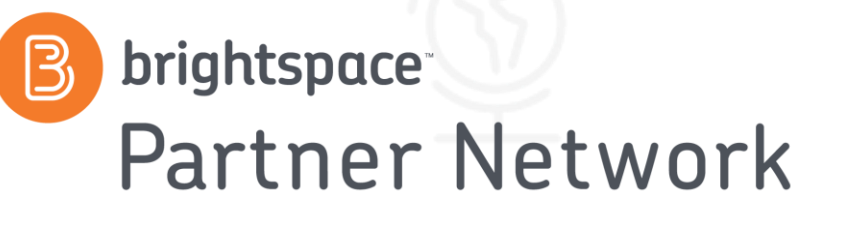

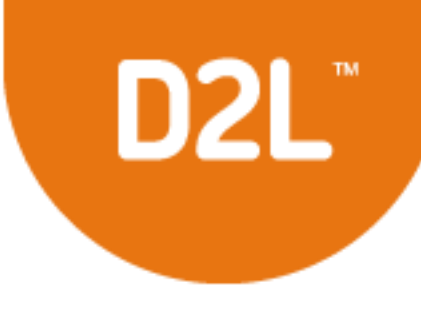

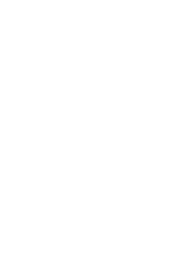

# **Cengage MindTap**

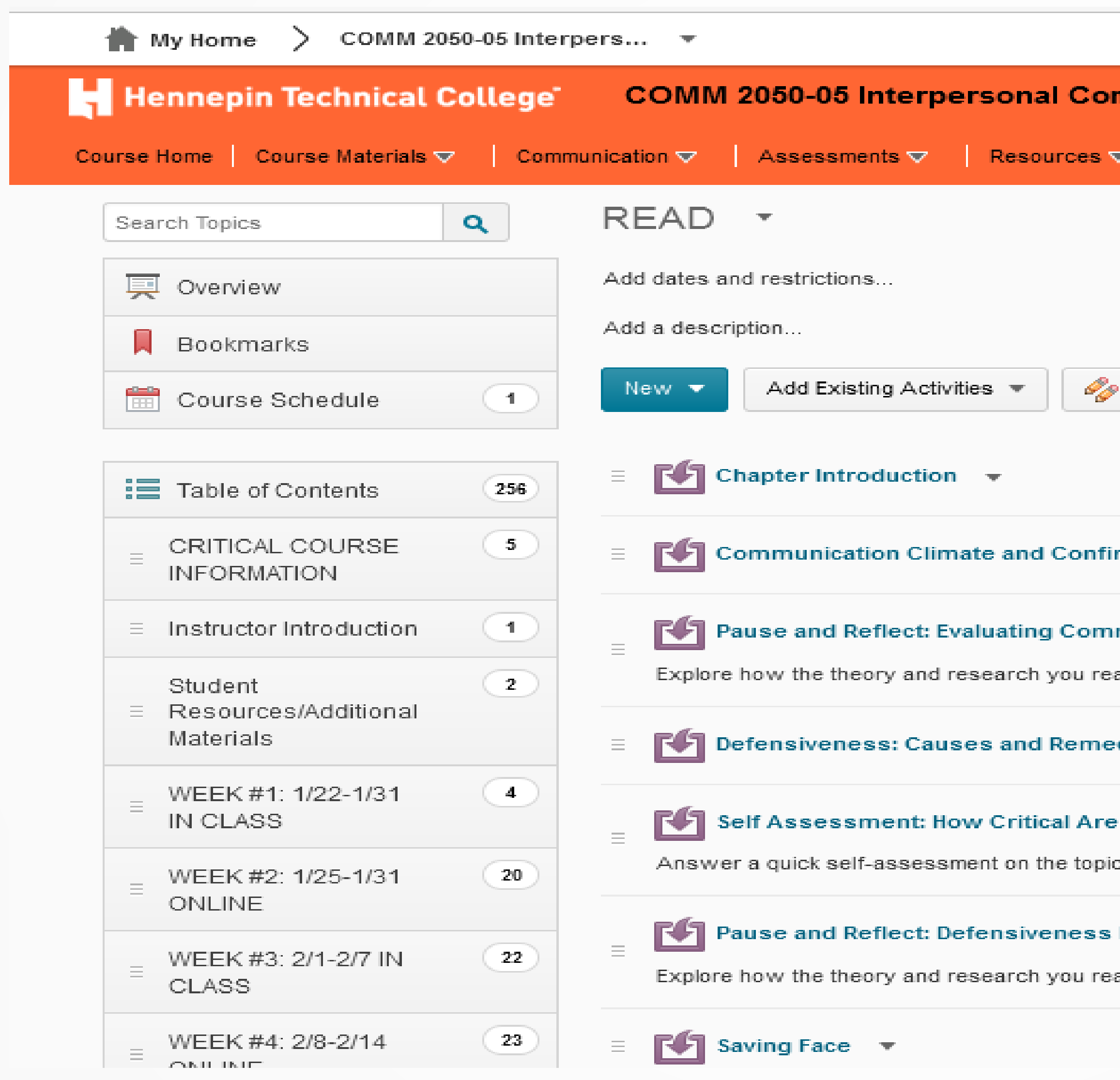

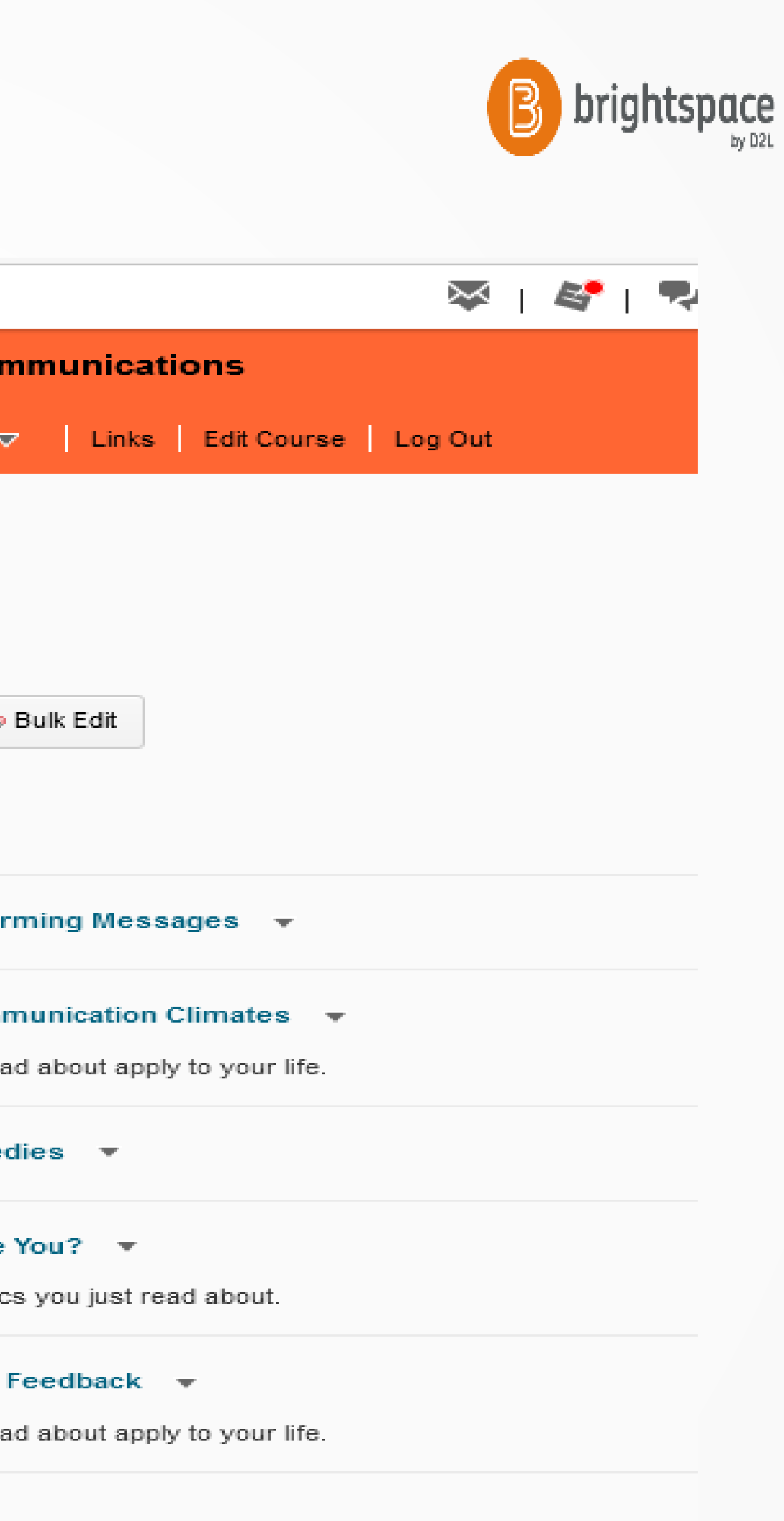

prigritspace.com

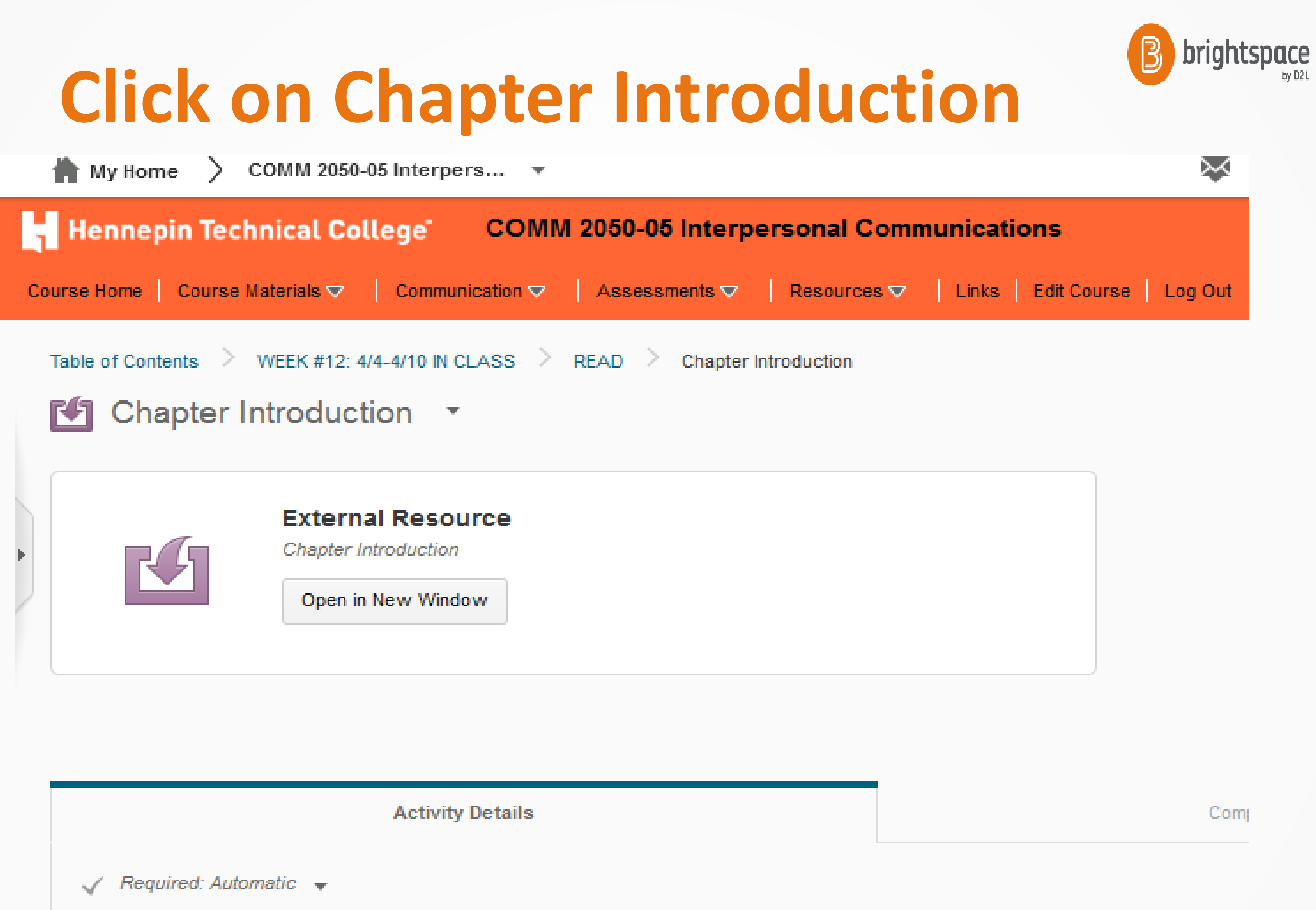

![](_page_28_Picture_19.jpeg)

# **Click on External Resources**

![](_page_29_Picture_12.jpeg)

![](_page_29_Picture_2.jpeg)

![](_page_29_Picture_3.jpeg)

![](_page_29_Picture_13.jpeg)

## <u>prigritspace.c</u>om

# **Pearson MyIT Lab**

 $\parallel$  My Home  $\parallel$  CCIS 1080-31 Micr...  $\parallel$ 

Office365 Pro Plus

## Welcome Karen to CCIS1080-31 Microsoft Office 2013 ▼

Where do you begin? Online does NOT mean independent study. You've 8 weeks to complete the same work given in a 16 week semester with very specific deadlines to keep you on track for a successful semester completion. This is an online course using D2L Brightspace through Internet access. You must have access to @my.HennepinTech.edu to download and install Office 2013 software.

Step 1 - Print the Course Schedule under CONTENT and Course Information.

Step 2 - Print the Course Syllabus under CONTENT and Course Information

Step 3 - Access Pearson MyLab and Mastering to create your account (requires Access Code purchased from campus bookstore)

Read Pearson MyIT Lab User Manual for navigation, quizzes and grades.

Step 4 - Begin working on assignments in the order listed on the Course Schedule (printed in Step 1)

6 short quizzes are due by June 2 at midnight along with the Introduction Discussion

(For a faculty introduction read the WELCOME CLASS topic as you will post your own introduction also)

Step 5 - During the week, check D2L Assessments > Grades to verify points earned for work completed on publisher's website. Textbook: The following ebook is required for this course and available through the HTC bookstore: MyITlab Bundled With GO! with Office 2013 ISBN 0-13-377506-2 Edition 1 by Gaskins, Ferrett, Vargas and McLellan, Pearson Publishing

This is an 8 week online summer course using D2L Brightspace through Internet access. You must have access to @my.HennepinTech.edu to download and install Office 2013 software and purchase required e-textbook at the start of this course.

![](_page_30_Picture_14.jpeg)

The ebook publisher provides students with an interactive web site featuring self-study tools to help you succeed in this course.

![](_page_30_Picture_16.jpeg)

![](_page_30_Picture_17.jpeg)

Published Jun 1, 2015 5:00 PM

![](_page_30_Picture_19.jpeg)

**Presentations** 

Activate W Go to Settings

# **Pearson MyIT Lab**

![](_page_31_Picture_1.jpeg)

MyITLab, the next generation of online assessment and training for Microsoft Office Concepts.

![](_page_31_Picture_24.jpeg)

![](_page_31_Picture_4.jpeg)

![](_page_31_Picture_25.jpeg)

# **eBook Capabilities**

- **Interactive Capabilities**
- **Bookmark**
- **Highlight**
	- **Read Aloud**
	- **Notes**
	- **Video**
- **Practice Quizzes**

![](_page_32_Picture_8.jpeg)

![](_page_32_Picture_9.jpeg)

![](_page_32_Picture_10.jpeg)

![](_page_32_Figure_11.jpeg)

![](_page_32_Picture_12.jpeg)

![](_page_32_Figure_13.jpeg)

![](_page_32_Picture_14.jpeg)

# **Review Benefits of Publishers LTI**

**LTI 1.1 app makes it easy for instructors to integrate into D2L**

- **Allows you to use publisher content that can't be uploaded into LMS by seamlessly integrating into LMS and tracking user progress in LMS**
- **Student can work within LMS familiar platform**
- **Student can access publisher content without logging in to another platform**
- **Allows instructor to manage their grades from within LMS without having to import from external platform**
- **Flexibility around where instructors can add the content for their course.**
	- **For example, course is split into 16 weeks – you can put in access to the videos for that week – the information for what makes sense for your course organization and students.**
	- **Add tests / assignments where you want it or need it by week or by lesson**

![](_page_33_Picture_9.jpeg)

![](_page_33_Picture_12.jpeg)

**WHAT** For resourceful, knowledgeable learners, present information and content in different ways.

**HOW** For strategic, goal-directed learners, differentiate the ways that students can express what they know.

**WHY** For purposeful, motivated learners, stimulate interest and motivation for learning

![](_page_34_Picture_7.jpeg)

# **Principles of Universal Design**

**I. Provide Multiple Means of**<br>**Representation** 

**II. Provide Multiple Means of**<br>**Action and Expression** 

III. Provide Multiple Means of

# **Human Voices with ReadSpeaker Improve Student Outcomes and Meet Universal Design Needs**

**Mobile Friendly Easy to Use Cost Effective High Quality Voices Customizable**

![](_page_35_Figure_2.jpeg)

brightspace.com

**B** brightspace

# **Who Benefits from Text to Speech**

- **Low Illiteracy**
- **Dyslexia**
- **Low Vision or No Vision**
	- **Multi-taskers**
	- **Returning Adults**
	- **Mobile Users**

- **Cognitive or other Disabilities**
- **ELL-English Language Learners**

![](_page_36_Picture_11.jpeg)

![](_page_36_Picture_12.jpeg)

![](_page_36_Picture_13.jpeg)

## Motivation. Results. Self-esteem.

![](_page_36_Picture_15.jpeg)

![](_page_37_Picture_0.jpeg)

# D<sub>2</sub>L

# **Read Content Aloud in D2L Will read file loaded into Content:** • **PPT** • **Word** • **Pdf** • **Web page**

![](_page_38_Picture_1.jpeg)

![](_page_38_Picture_2.jpeg)

![](_page_38_Picture_3.jpeg)

![](_page_38_Picture_4.jpeg)

![](_page_38_Figure_5.jpeg)

![](_page_38_Figure_6.jpeg)

![](_page_38_Figure_7.jpeg)

![](_page_38_Picture_8.jpeg)

![](_page_39_Figure_1.jpeg)

# **Read Quizzes in D2L with LTI**

# **ReadSpeaker LTI Example**

# **Sign up for Free Textaid Account—but must be LTI to read Discussions and Quizzes!**

![](_page_40_Picture_3.jpeg)

![](_page_40_Picture_4.jpeg)

![](_page_40_Figure_5.jpeg)

![](_page_40_Figure_6.jpeg)

# **LTI Benefit Summary**

- **1. Single signon (students stay within course)**
- **2. Gradebook Synch with Publishers**
- **3. Straightforward integrations with third party tools, or tools you build in-house**
- **4. Employs a standards based approach to allow for a more user friendly process**
- **5. Compatible with a continually growing, large list of teaching and learning tools in the market**

![](_page_41_Picture_6.jpeg)

![](_page_41_Picture_7.jpeg)

![](_page_41_Picture_8.jpeg)

![](_page_41_Picture_11.jpeg)

# **Ted Talks and/or YouTube**

![](_page_42_Picture_1.jpeg)

-**Find a short, but interesting video online. (use current, accessible content is best) -Create an active link for students to view. -Have students react and comment in a short written paper OR have them post and reply to a question in a discussion.**

![](_page_42_Picture_3.jpeg)

# **You Tube**

# **OFFICE 365**

# **Make Life Universal!**

![](_page_43_Picture_2.jpeg)

![](_page_43_Picture_3.jpeg)

![](_page_43_Picture_4.jpeg)

![](_page_43_Figure_5.jpeg)

![](_page_43_Picture_6.jpeg)

# **Office365 Education for Students**

• Available for free to students who are enrolled at qualifying school

Install Office on up to 5 PCs or Macs and on other mobile devices, including Android, iPad®, and Windows tablets

Check with your IT Department

• Sign up at *www.office.com/getOffice365*

![](_page_44_Picture_5.jpeg)

# One Note Add Video Add Text Use Whiteboard Lens

![](_page_45_Picture_1.jpeg)

![](_page_45_Figure_2.jpeg)

## Forms

# Add Polls Add Surveys

![](_page_46_Picture_3.jpeg)

## Forms My forms Shared with me Recent group forms  $\cdots$  $\boxed{\frac{\circ}{\circ -} }$ New Form Untitled form  $\frac{A^+}{=+}$ New Quiz 0 Responses

![](_page_47_Picture_20.jpeg)

![](_page_47_Picture_1.jpeg)

![](_page_47_Figure_2.jpeg)

![](_page_47_Picture_3.jpeg)

![](_page_47_Picture_4.jpeg)

![](_page_47_Picture_5.jpeg)

![](_page_47_Picture_6.jpeg)

![](_page_47_Picture_7.jpeg)

![](_page_47_Picture_8.jpeg)

![](_page_47_Picture_9.jpeg)

![](_page_47_Picture_10.jpeg)

![](_page_47_Picture_11.jpeg)

![](_page_47_Picture_12.jpeg)

![](_page_47_Picture_13.jpeg)

![](_page_48_Picture_0.jpeg)

- 
- 
- 
- 
- 

![](_page_48_Picture_9.jpeg)

![](_page_49_Picture_0.jpeg)

![](_page_49_Picture_45.jpeg)

![](_page_50_Picture_0.jpeg)

 $\parallel$  My Home > CCIS 2090-31 Offi...  $\sim$ 

## Announcements |

Ch 6 Checklist-due April 18th!

Posted Apr 11, 2017 7:00 AM

# **Office in Education**

![](_page_51_Picture_34.jpeg)

# **Inspire, engage, collaborate, and**  work wonders in and out of the **classroom with Office365**

![](_page_51_Picture_3.jpeg)

![](_page_51_Picture_4.jpeg)

![](_page_51_Picture_5.jpeg)

![](_page_52_Picture_0.jpeg)

![](_page_52_Picture_1.jpeg)

![](_page_52_Picture_2.jpeg)

![](_page_52_Picture_3.jpeg)

![](_page_52_Picture_4.jpeg)

![](_page_52_Picture_5.jpeg)

![](_page_52_Picture_6.jpeg)

![](_page_52_Picture_7.jpeg)

![](_page_52_Picture_8.jpeg)

![](_page_52_Picture_9.jpeg)

![](_page_52_Picture_10.jpeg)

![](_page_52_Picture_11.jpeg)

![](_page_52_Figure_12.jpeg)

![](_page_52_Picture_13.jpeg)

![](_page_52_Picture_14.jpeg)

![](_page_52_Picture_15.jpeg)

![](_page_52_Picture_16.jpeg)

![](_page_52_Picture_17.jpeg)

![](_page_52_Picture_18.jpeg)

![](_page_52_Picture_19.jpeg)

# **Thank you for attending!**

**Karen LaPlant Hennepin Technical College Faculty karen.laplant@hennepintech.edu**

**Dr. Sheri Hutchinson North Central University Faculty slhutchi@northcentral.edu** 

![](_page_53_Picture_3.jpeg)

![](_page_53_Figure_4.jpeg)